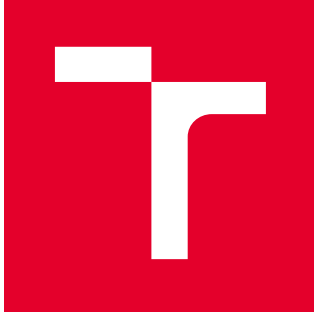

# VYSOKÉ UČENÍ TECHNICKÉ V BRNĚ

BRNO UNIVERSITY OF TECHNOLOGY

### FAKULTA STROJNÍHO INŽENÝRSTVÍ

FACULTY OF MECHANICAL ENGINEERING

### ÚSTAV VÝROBNÍCH STROJŮ, SYSTÉMŮ A ROBOTIKY

INSTITUTE OF PRODUCTION MACHINES, SYSTEMS AND ROBOTICS

## VIRTUÁLNÍ ZPROVOZNĚNÍ PALETIZAČNÍHO/DEPALETIZAČNÍHO PRACOVIŠTĚ

VIRTUAL COMMISSIONING OF PALLETIZING / DEPALLETISING WORKSTATION

DIPLOMOVÁ PRÁCE MASTER'S THESIS

AUTOR PRÁCE AUTHOR

Bc. David Čefelín

VEDOUCÍ PRÁCE **SUPERVISOR** 

Ing. Jan Vetiška, Ph.D.

BRNO 2020

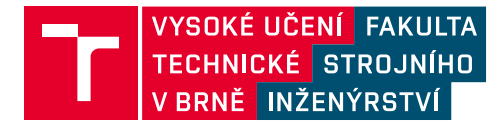

## **Zadání diplomové práce**

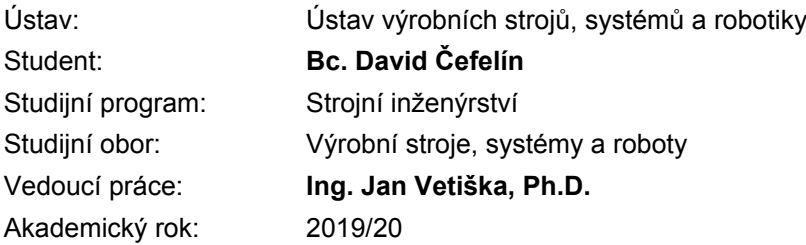

Ředitel ústavu Vám v souladu se zákonem č.111/1998 o vysokých školách a se Studijním a zkušebním řádem VUT v Brně určuje následující téma diplomové práce:

#### **Virtuální zprovoznění paletizačního/depaletizačního pracoviště**

#### **Stručná charakteristika problematiky úkolu:**

Současná doba klade stále větší důraz na rychlé zprovoznění nových výrobních systémů. Jednou z cest jak tohoto cíle dosáhnout je využití tzv. virtuálního zprovoznění nově navrhovaného výrobního systému. Cílem práce bude virtuální zprovoznění paletizační/depaletizační robotické buňky. Práce je založena na syntéze znalostí z mechaniky, elektrotechniky, automatizace, robotiky a programování.

#### **Cíle diplomové práce:**

Rešerše dané problematiky. Systémový rozbor řešené problematiky. Návrh variant řešení. Digitální zprovoznění vybrané varianty. Vyhodnocení dosažených výsledků. Závěr a doporučení.

#### **Seznam doporučené literatury:**

SICILIANO, B., KHATIB, O. Springer handbook of robotics. Berlin: Springer, c2008. ISBN 978-3-5- 0-23957-4.

KOLÍBAL, Z. a kol.: Roboty a robotizované výrobní technologie. VUTIUM Brno, 2016, ISBN 978-8- -214-4828-5.

NOF, S. Y. Springer Handbook of Automation. Springer, 2009. 1812 s. ISBN 978-3-540-78830-0.

Termín odevzdání diplomové práce je stanoven časovým plánem akademického roku 2019/20

V Brně, dne

L. S.

doc. Ing. Petr Blecha, Ph.D. ředitel ústavu

doc. Ing. Jaroslav Katolický, Ph.D. děkan fakulty

### **ABSTRAKT**

Tato diplomová práce se zabývá virtuálním zprovozněním paletizační linky, na které dochází k paletizaci pomocí průmyslového robotu. V teoretické části práce jsou popsány uplatnění, rozdělení a efektory průmyslových robotů a důvody a výhody paletizace. Dále je popsána problematika virtuálního zprovoznění včetně senzorů, které slouží pro správnou činnost pracoviště i virtuální simulace. V praktické části je popsáno budoucí pracoviště, vytvoření simulace a programu v softwaru RobotStudio.

### **ABSTRACT**

This diploma thesis is dealt with the virtual commissioning of a palletizing line, which is palletized using an industrial robot. In the theoretical part I describe the applications, divisions and effectors of the industrial robots and the reasons and the benefits of palletizing. Furthermore, the issue of virtual commissioning is described, including sensors, that are served for the proper operation of the workplace and the virtual simulation. In the practical part I describe the future workplace, creating a simulation and the program in the RobotStudio software.

### **KLÍČOVÁ SLOVA**

Virtuální zprovoznění, paletizace, průmyslový robot, robotizované pracoviště, simulace, RobotStudio

### **KEYWORDS**

Virtual Commissioning, Palletizing, Industrial Robot, Robotic Workplace, Simulation, RobotStudio

### **BIBLIOGRAFICKÁ CITACE**

ČEFELÍN, David. Virtuální zprovoznění paletizačního/depaletizačního pracoviště. Brno, 2020. Dostupné také z: https://www.vutbr.cz/studenti/zav-prace/detail/125106. Diplomová práce. Vysoké učení technické v Brně, Fakulta strojního inženýrství, Ústav výrobních strojů, systémů a robotiky. Vedoucí práce Jan Vetiška.

## **PODĚKOVÁNÍ**

Tímto bych chtěl poděkovat svému vedoucímu diplomové práce Ing. Janu Vetiškovi, Ph.D. za jeho odbornou pomoc při vedení a cenné rady během zpracování diplomové práce. Děkuji také mé rodině a přítelkyni za podporu během celého studia.

## **ČESTNÉ PROHLÁŠENÍ**

Prohlašuji, že tato práce je mým původním dílem, zpracoval jsem ji samostatně pod vedením Ing. Jana Vetišky Ph.D. a s použitím literatury uvedené v seznamu.

V Brně dne 10.6.2020 ………………………………………………

Čefelín David

### **OBSAH**

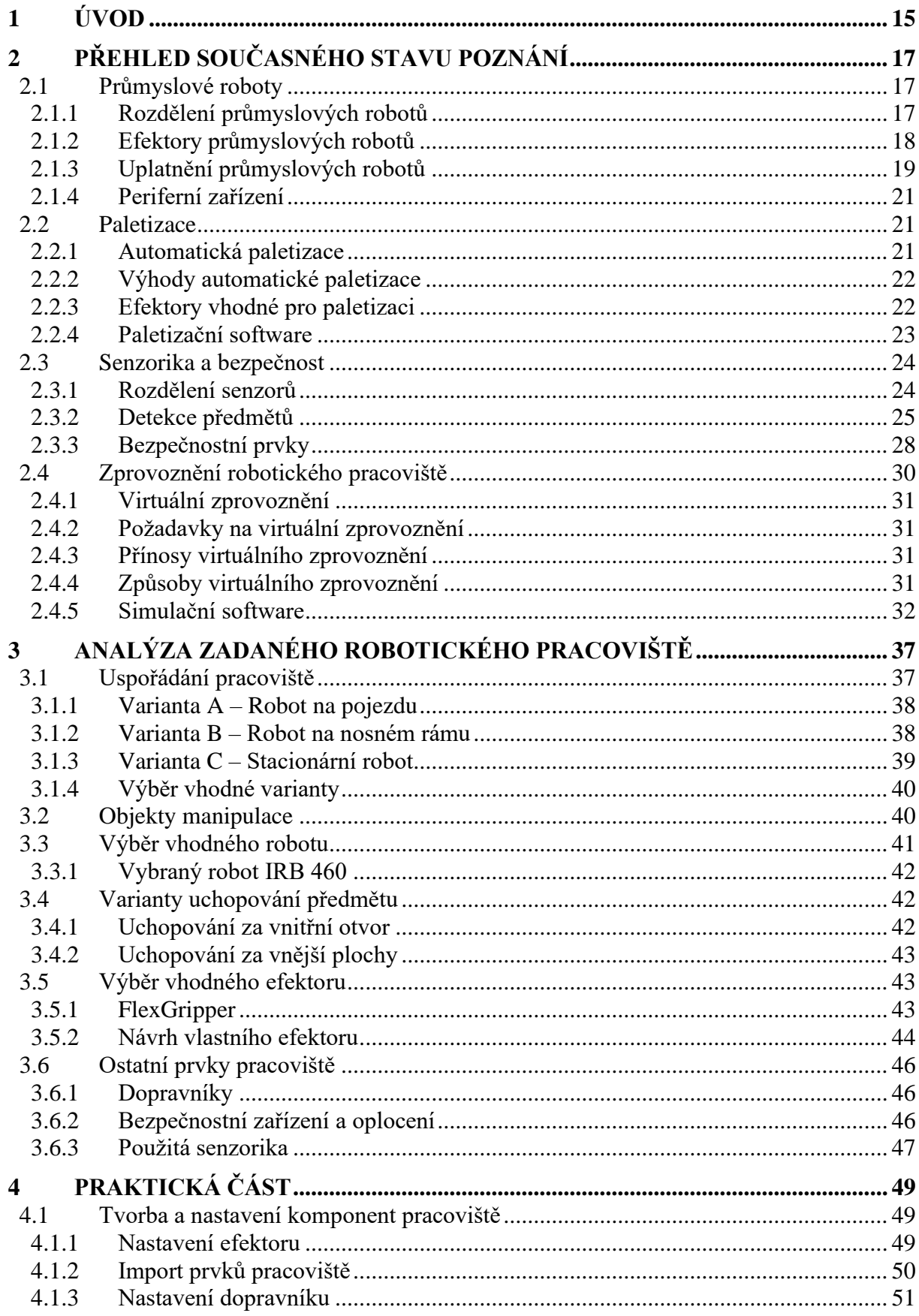

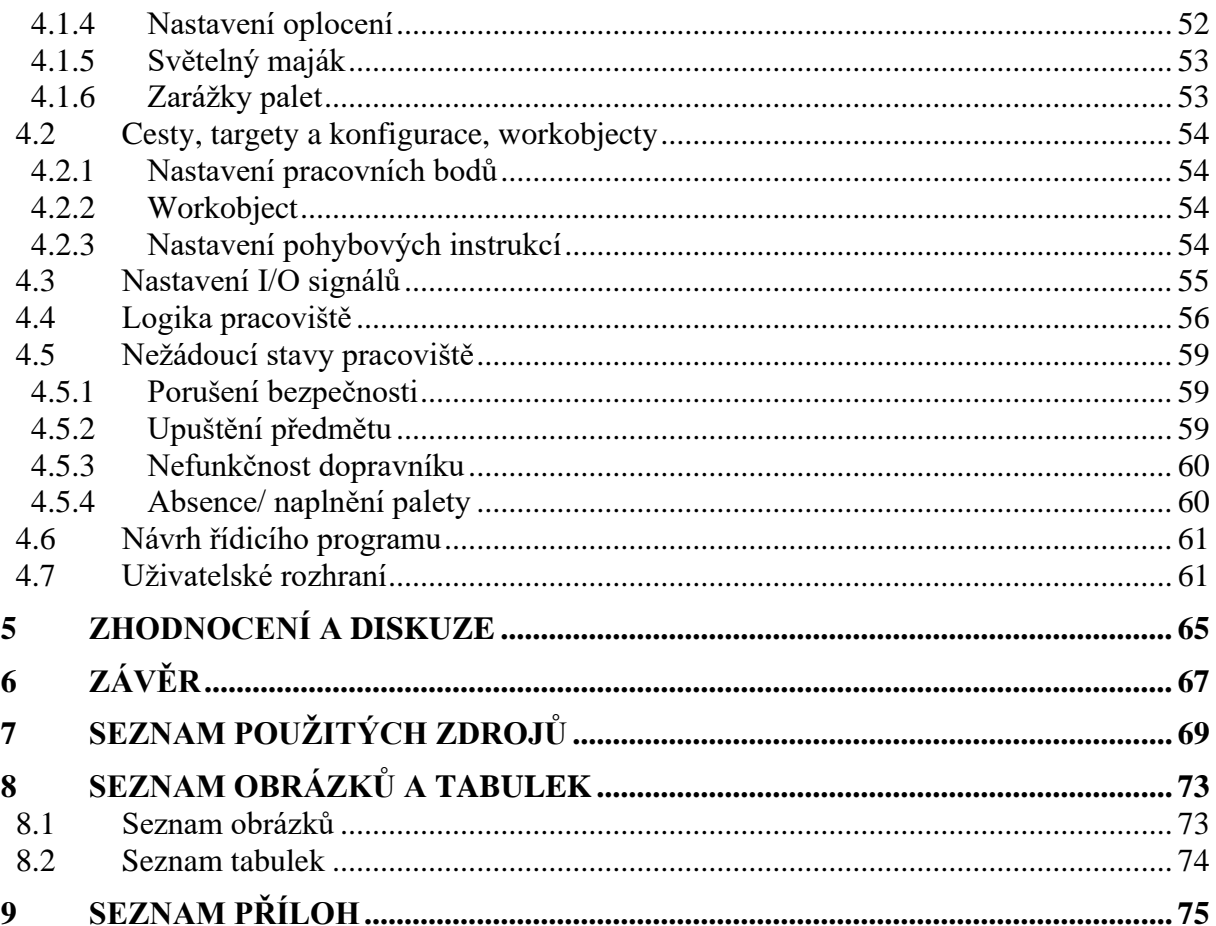

### **1 ÚVOD**

V posledních letech dochází k čím dál tím větší automatizaci ve všech odvětvích průmyslu. Lidská obsluha je často nahrazována průmyslovými roboty hned z několika důvodů. Jedním z hlavních důvodů je fakt, že robot dokáže vykonávat monotónní nebo namáhavou činnost po delší (takřka neomezenou) dobu než člověk a tato činnost časem neztrácí na kvalitě či přesnosti. V dnešní době se k důvodům nahrazování lidí roboty přidává i nízká nezaměstnanost a nedostatek kvalifikovaných pracovníků, kteří by danou práci vykonávali.

Zákazníci, kteří požadují zavedení automatizace do výroby mají na výrobce čím dál větší a poněkud protichůdné požadavky. Jedná se především o snížení nákladů a větší efektivnost a flexibilitu pracoviště.

Instalace nových automatizovaných zařízení, robotů apod. do současného provozu, vždy obnáší kratší či delší odstavení dosavadního pracoviště. Snahou všech zúčastněných by mělo být snížení časových a finančních nákladů této odstávky. Virtuální zprovoznění je jednou z možností jak ušlý zisk a náklady způsobené odstavením pracoviště snížit. Vytvořením vhodného 3D modelu pracoviště dojde k možnosti odzkoušení různých scénářů, které by zbytečně prodlužovali odstávku skutečného pracoviště a pomocí výsledků z této simulace následně přenesených do reality lze snížit náklady na minimum.

Virtuální zprovoznění nepomáhá jenom při uvádění pracoviště do provozu, ale i dále během celého životního cyklu daného pracoviště. Ve virtuálním prostředí lze např. určit nejvíce ergonomickou variantu pracoviště pro obsluhu, nejefektivnější uspořádání z hlediska toku materiálu nebo odzkoušet správnost programu určeného k řízení dané linky.

Tato diplomová práce se zabývá virtuálním zprovozněním krátce popsaným výše. V rešeršní části jsou popsány způsoby virtuálního zprovoznění, jeho přínosy a požadavky. V praktické části je popsána samotná tvorba simulace a signálů důležitých pro správnou funkci pracoviště.

### **2 PŘEHLED SOUČASNÉHO STAVU POZNÁNÍ**

#### **2.1 Průmyslové roboty**

Definice pojmu průmyslový robot dle prof. P. N. Beljanina [1]: "Průmyslový robot je autonomně fungující stroj-automat, který je určen k reprodukci některých pohybových a duševních funkcí člověka při provádění pomocných a základních výrobních operací bez bezprostřední účasti člověka a který je k tomuto účelu vybaven některými jeho schopnostmi (sluchem, zrakem, hmatem, pamětí a podobně), schopností samovýuky, samoorganizace a adaptace, tj. přizpůsobivostí k danému prostředí."

#### **2.1.1 Rozdělení průmyslových robotů**

Roboty mají hned několik aspektů, které je nutné zvážit při výběru robotu jako hlavního prvku budoucího pracoviště. [2]

V případě paletizace se jedná především o:

- Nosnost
- Počet stupňů volnosti
- Rychlost pohybů
- Způsob řízení a komunikace s okolím
- Velikost obsluhovaného prostoru
- Vlastní velikost a hmotnost
- Dosahovaná přesnost

Z hlediska kinematické struktury se průmyslové roboty dále dělí na:

- Roboty se sériovou kinematikou
- Roboty s hybridní kinematikou
- Roboty s paralelní kinematikou

Stále větší uplatnění nalézají roboty s paralelní kinematikou (obr.1). Koncový efektor je zde uložen na plošině, která je zavěšena na délkově proměnných závěsech. Minimální počet závěsů je 3 avšak více se osvědčilo použití 6 závěsů. Oproti robotům se sériovou kinematikou mají ty s paralelní poněkud komplikovanější řízení jednotlivých pohybů. [2]

Vzhledem k povaze zadané úlohy se jako výhodnější varianta jeví použít robot se sériovou kinematikou (obr.1). Roboty se sériovou kinematikou jsou v současné době stále nejpoužívanější. Sériová kinematika je tvořena použitím kinematických dvojic, vždy o jednom stupni volnosti (rotační/translační). Výsledný pohyb je složen z těchto jednotlivých pohybů kinematických dvojic. Většinou se jedná o šestiosé roboty, které využívají 3 rotační osy k polohování a 3 rotační osy k orientaci koncového efektoru. [2] [3]

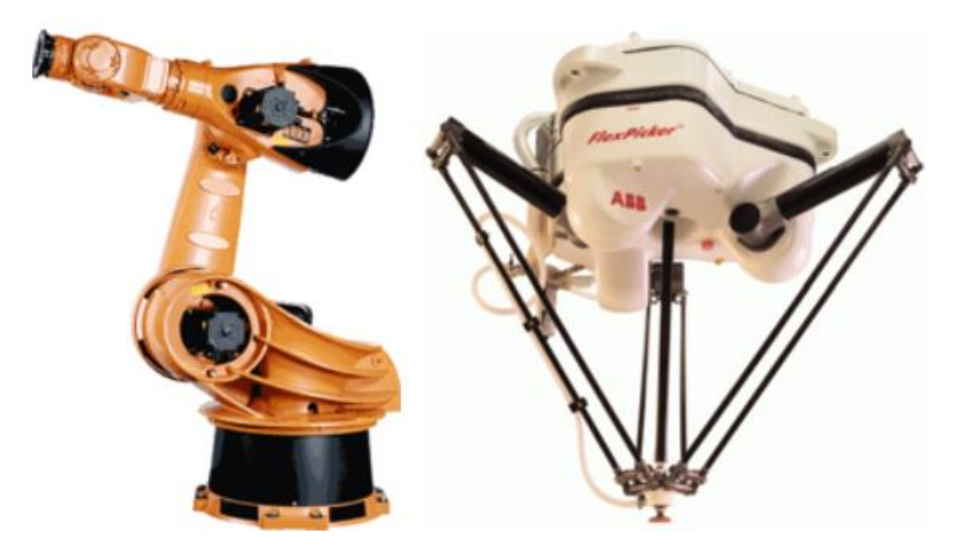

Obr. 1) Průmyslový robot se sériovou (vlevo) a paralelní (vpravo) kinematikou [4]

#### **2.1.2 Efektory průmyslových robotů**

Průmyslové roboty jsou na konci kinematického řetězce vybaveny efektory dle požadovaného určení robotu. Průmyslové roboty jsou určeny především pro manipulační, technologické, kontrolní a speciální aplikace. S postupující automatizací probíhá výměna těchto efektorů převážně automaticky. [2]

Dle předchozího rozdělení naleznou při paletizaci uplatnění především efektory manipulační, někdy zvaná chapadla. Podle typu styku s objekty se tyto chapadla dají dále dělit na:

- magnetická
- mechanická
- podtlaková

Všechny výše uvedené druhy úchopných prvků se dále dají dělit podle způsobu vyvození uchopovací síly na pasivní a aktivní. [2]

#### **Pasivní úchopné prvky**

Pokud se využívá magnetické síly pro uchopení magnetického předmětu, je konstrukce řešena pomocí permanentních magnetů. U pasivních magnetický chapadel je nezbytně nutné použití přídavných mechanismů, které zajišťují uvolnění předmětu. Nejčastěji se jedná o pneumatický válec, který slouží jako tzv. vyhazovač. Další nevýhodou magnetických hlavic je fakt, že dochází k zachycování i jiných magnetických předmětů, což může negativně ovlivnit přesnost či kvalitu uchycení manipulovaného předmětu

V případě pasivních podtlakových prvků dochází k uchopení pomocí deformačních přísavek, které jsou přitlačeny k předmětu, čímž se vytvoří požadovaný podtlak mezi předmětem a přísavkou. Z této definice principu uchopení je tedy zřejmé, že podtlakové prvky se využívají při manipulaci s hladkými předměty (např. skleněné tabule). Aby bylo zaručeno dosažení požadovaného podtlaku, jsou kladeny velké požadavky na těsnost spoje mezi přísavkou

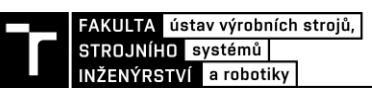

a předmětem. Pro uvolnění předmětu se využívají speciální přísavky s pomocným ventilem, který slouží pro přívod vzduchu, čímž dojde ke zrušení podtlaku.

Třetím způsobem vyvození pasivní síly při uchopování předmětů je vyvození mechanické síly. Na trhu existuje celá řada provedení a možností, jak mechanickou sílu vyvinout, nicméně oproti pasivním magnetickým a podtlakovým prvkům nelze obecně shrnout princip činnosti všech možných konstrukcí.

U pasivních úchopných prvků nelze ovládat uchopovací sílu a jsou tedy vhodné pro jednodušší manipulaci bez nutnosti manipulace s předměty stanovenou silou. Toto je jedním z důvodů, proč se u složitějších úloh více uplatňují aktivní úchopné prvky. [2]

#### **Aktivní úchopné prvky**

Aktivní prvky magnetické využívají magnetickou sílu vyvolanou elektromagnety. Fungují na stejném principu jako pasivní magnetické prvky uvedené výše. Na rozdíl od nich však nemusí být vybaveny "vyhazovačem", k uvolnění předmětu stačí vypnout elektromagnet. V některých případech může dojít ke zmagnetování uchopovaného předmětu, čemuž se zabrání odmagnetováním obrácením proudu v cívkách elektromagnetu.

Systémy využívající ejektory a vývěvy jako zdroj podtlakové síly k uchopování patří do skupiny aktivních prvků podtlakových. Stejně jako pasivní prvky podtlakové se i aktivní využívají především pro manipulaci s hladkými předměty a rovnými deskami.

Nejrozšířenějšími a nejvariabilnějšími úchopnými prvky jsou mechanické s aktivním vyvozením uchopovací síly. Tyto "chapadla" jsou vybavena pohyblivými čelistmi, jejichž pohyb vyvozují různé typy motorů. V dnešní době jsou tyto motory nejčastěji pneumatické lineární válce.

Efektory vhodné pro paletizaci jsou detailně popsány v kapitole 3.2 Paletizace.

#### **2.1.3 Uplatnění průmyslových robotů**

Nasazení průmyslových robotů do výroby vyžaduje vypracování studie, ve které budou zváženy všechny přínosy ale i negativa jejich zavedení do provozu. Mezi hlavní důvody nahrazení lidských pracovníku roboty patří:

#### **Snížení nákladů a zvýšení zisku**

Nasazení robotů je výhodné z důvodu možného snížení nákladů. Jedná se např. o efektivnější využití pracovního prostoru a snížení nároků na osvětlení a hygienické požadavky pracoviště. Také vyšší efektivita může zkrátit výrobní časy a tím zvýšit výrobnost.

#### **Zlepšení pracovních podmínek**

Dalším důvodem nahrazení člověka průmyslovým robotem je ulehčení od namáhavé či monotónní práce, což přímo souvisí s rizikem úrazu či nehody na pracovišti. Nahrazeného pracovníka lze ve firmě využít na daleko více sofistikované činnosti, které by robot nezvládl.

#### **Zvýšení kvality a stálosti výroby**

Průmyslový robot na rozdíl od člověka dokáže pracovat velmi přesně a kvalitně po delší dobu, která závisí na správném nastavení a seřízení. Tento fakt zaručí daleko přesnější a stálejší výsledky i monotónních činností, u kterých se přesnost člověka rychle vytrácí.

Průmyslové roboty nalézají uplatnění v celé řadě průmyslových odvětví. Dle statistik IFR (International Federation of Robotics) z roku 2019 se nejvíce robotů prodá do automobilního, elektrotechnického a strojírenského průmyslu.

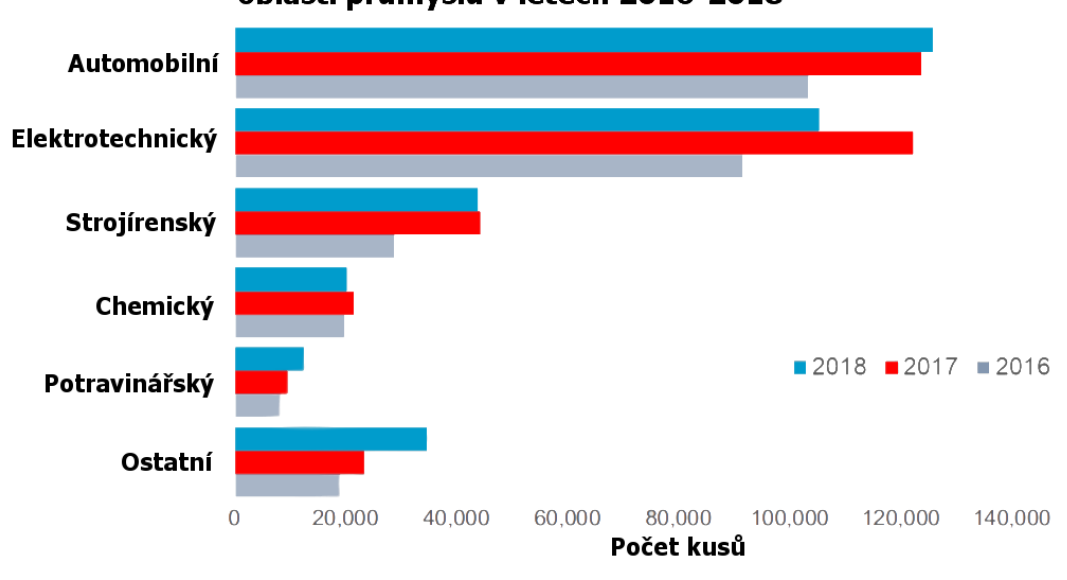

Počet robotů instalovaných celosvětově dle oblastí průmyslu v letech 2016-2018

Obr. 2) Počet dodaných robotů dle odvětví průmyslu [5]

Největší průměr robota v přepočtu na zaměstnance je v Singapuru, největším odběratelem v posledních letech dle stejné organizace je Čína. Ze statistik vyplývá, že aplikacemi, pro které se roboty využívají nejvíce bez ohledu na průmyslové odvětví jsou manipulace, svařování a montáž. Z obr. 3 je patrné, že právě při manipulaci s materiálem, do které patří i paletizace, jsou průmyslové roboty z důvodů uvedených výše uplatňovány nejvíce.

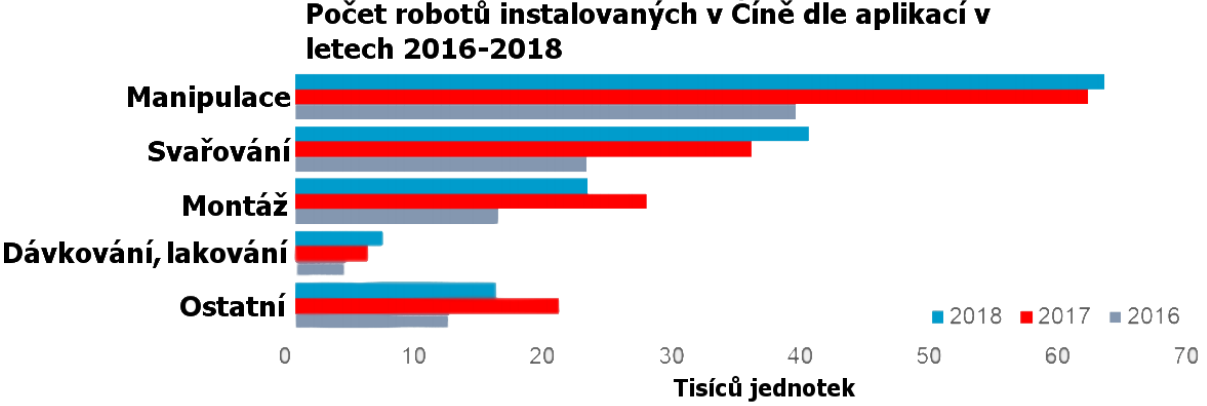

Počet robotů instalovaných v Číně dle aplikací v

Obr. 3) Počet dodaných robotů dle jejich aplikace [6]

#### **2.1.4 Periferní zařízení**

Do periferních zařízení patří všechny pomocné manipulační prostředky, která zajišťují materiálový tok celým pracovištěm. Správnou volbou těchto zařízení se dá zrychlit proces manipulace, snížit požadavky na robot, zefektivnit pracovní cyklus apod. Mezi hlavní periferní zařízení patří dopravníky, otočné stoly, zařízení se zásobníkem a násypkou, dopravní vozíky a různé paletizační prvky (technologické a systémové palety). V zadané úloze najdou z periferních zařízení uplatnění především dopravníky a systémové palety.

Dopravníky zajišťují tok materiálu danou rychlostí daným směrem. Spojují jednotlivá pracoviště výroby, montáže, expedice atd. Dle konstrukce rozdělujeme dopravníky na pásové, článkové, válečkové, hrablové, vibrační, šnekové atd.

Dalším prvkem, který dokáže zlepšit efektivnost samotné paletizace jsou různé manipulátory či vkladače kartónových proložek, které se vkládají mezi jednotlivé vrstvy předmětů a tím zajišťují větší stabilitu palety a ochranu samotných předmětů. V případě návrhu linky pro paletizaci nacházejí uplatnění také ovíjecí stroje, které balí naskládanou paletu do ochranné fólie.

#### **2.2 Paletizace**

Současný stav trhu klade stále větší požadavky na způsob transportu a skladování výrobků. Jako nejefektivnější se ukázala paletizace, kterou lze definovat jako metodu přepravy a ukládání zboží na standardizovaných paletách. Zboží je naloženo na paletu, na které zůstává po celou dobu přepravy až k zákazníkovi. Toto řešení zjednodušuje a urychluje manipulaci, skladování a logistiku výrobků umístěných na paletě. Paletizace má za cíl zajistit bezpečnost přepravy oproti volně přepravovanému materiálu, zvýšit kapacitu přepravovaného zboží, snížit čas nakládky a vykládky a zabránit poškození výrobků při přepravě.

#### **2.2.1 Automatická paletizace**

Paletizace zboží může být vykonávána prostřednictvím lidí, tato metoda je však často neefektivní. Jako výhodnější se jeví automatická paletizace s použitím paletizačních manipulátorů či průmyslových robotů.

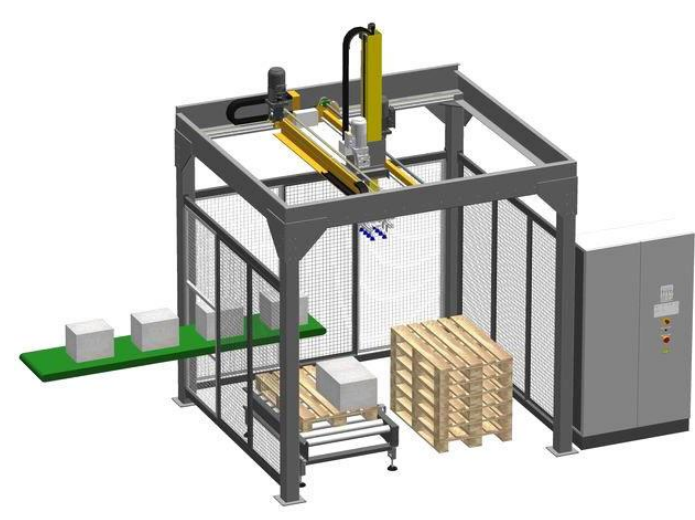

Obr. 4) Paletizační manipulátor [8]

Paletizační manipulátory (Obr. č. 4) jsou většinou portálového provedení. Obyčejně se jedná o tříosé manipulátory s translační kinematikou všech os. Jako pohon těchto os se využívají elektrické motory. Výhodou je relativně jednoduché programování a vysoká nosnost. Významnou nevýhodou je velká zastavěná plocha a nižší flexibilita skladby na paletu oproti průmyslovým robotům. [7]

Z průmyslových robotů se pro složitější paletizaci používají šesti nebo pětiosé roboty z důvodu větší flexibility a dosahu, ale i čtyřosé roboty, které mají díky absenci některých os vyšší tuhost. Výrobci paletizačních robotů se předhánějí v jednoduchosti programování jejich robotů, tudíž je obsluha těchto robotů častokrát velmi snadná. Průmyslový paletizační robot má oproti portálovým manipulátorům výrazně menší zástavbové prostory.

#### **2.2.2 Výhody automatické paletizace**

Skládání výrobků na palety pomocí průmyslových robotů či manipulátorů snižuje nároky na lidské zdroje a minimalizuje riziko zranění člověka při namáhavé ruční paletizaci. Automatická paletizace přináší také výhody v podobě rychlosti a kvality skladby výrobků což vede ke zvýšení kapacity pracoviště. Přesně skládané výrobky zaručují vyšší odolnost "balíku" při přepravě a snižují tak případné náklady za způsobenou škodu. [9]

#### **2.2.3 Efektory vhodné pro paletizaci**

Jelikož se v řešené úloze jedná o manipulaci s nemagnetickým předmětem, je zcela nevhodné použití magnetických úchopných prvků. Jako nejlepší řešení se tudíž jeví použití mechanických úchopných prvků, u kterých není oproti podtlakovým potřeba zdroje vakua. V praxi lze rozdělit mechanické efektory pro paletizaci dle předmětu, který se paletizuje:

#### **Efektory pro paletizaci pytlů**

Pro manipulaci s předměty typu pytle, sáčky atd. se využívají především prstové efektory (obr. 5). V kombinaci s těmito efektory se používají válečkové dopravníky, kdy při uchopování pytle zajedou prsty mezi válečky dopravníku. Konstrukce efektoru musí být tedy v souladu s konstrukcí dopravníku, aby prsty efektoru zajeli mezi válečky dopravníku.

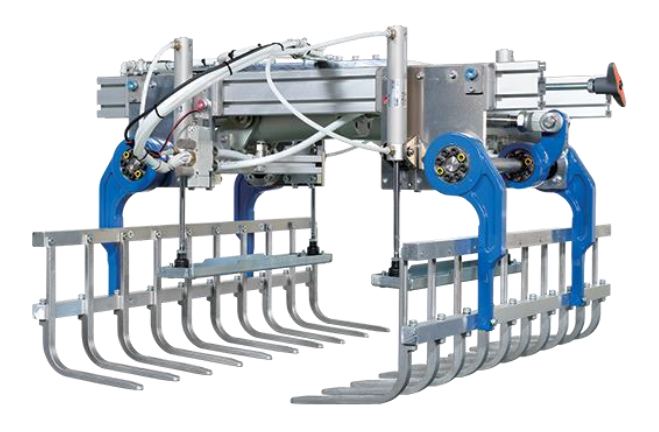

Obr. 5) Prstový efektor pro manipulaci s pytli [10]

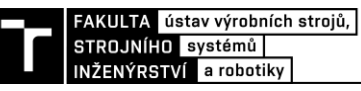

#### **Efektory pro paletizaci krabic a přepravek**

Pro manipulaci s předměty typu krabice se nejčastěji využívají efektory opatřené dvěma deskami (obr. 6), mezi které se předmět stlačí. Tento typ efektoru je často vybaven přísavkami, které pomáhají přidržovat přenášený předmět, popř. dokážou plnit funkci vkladače kartónových proložek mezi jednotlivé vrstvy na paletě.

Uchopovací síla je naprogramována s ohledem na uchopovaný předmět a robot ji v případě, že je paletizováno více druhů předmětů dokáže měnit v závislosti na předmětu, který je aktuálně na řadě. Tuto informaci zprostředkovává např. senzor na konci dopravníku v místě uchopení krabice.

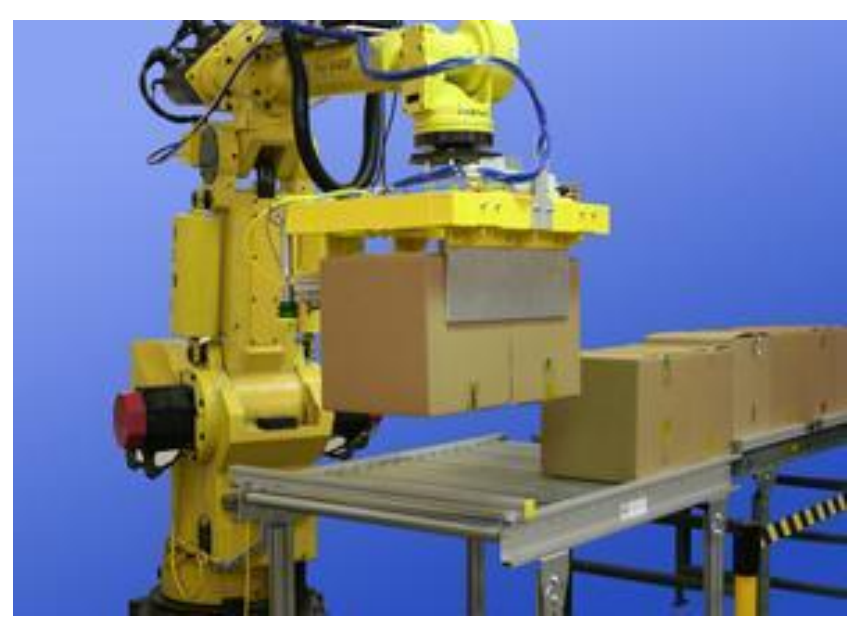

Obr. 6) Efektor pro manipulaci s krabicemi [11]

#### **Speciální efektory pro paletizaci**

Kromě již uvedených typů efektorů se na trhu vyskytují efektory speciálních konstrukcí, určené především pro specifické předměty, které jsou konstruovány na zakázku dle požadavků jednotlivých firem, popř. konkrétních linek. Jedná se o efektory vybavené třemi prsty pro manipulaci se sudy, efektory kombinující výše uvedené prsty pro manipulaci s pytli i desky pro manipulaci s krabicemi nebo např. efektory umožňující uchopit hned několik předmětů najednou.

#### **2.2.4 Paletizační software**

Aby bylo uspořádání na paletě co nejefektivnější je potřeba výrobky správně naskládat. Správné uspořádání zajistí vyšší odolnost palety při přepravě, umožní přepravit více materiálu a zabrání poškození jednotlivých položek navzájem. Ideální variantu uspořádání na paletě v dnešní době řeší specializovaný software, který je k dispozici i zdarma. Tento program umožňuje vybrat z několika variací nejlepších řešení pro danou paletu.

Na obrázku č.7 lze vidět ukázku z programu PLMPack Stack Builder. Výstupem z tohoto programu je mimo jiné i celková hmotnost a vypočítané zatížení palety včetně zjištěného namáhání jednotlivých krabic na paletě. V případě modelování pracoviště a simulace v programu Robot Studio lze využít rozšíření s názvem Palletizing Power Pac, které je ovšem nutné přikoupit.

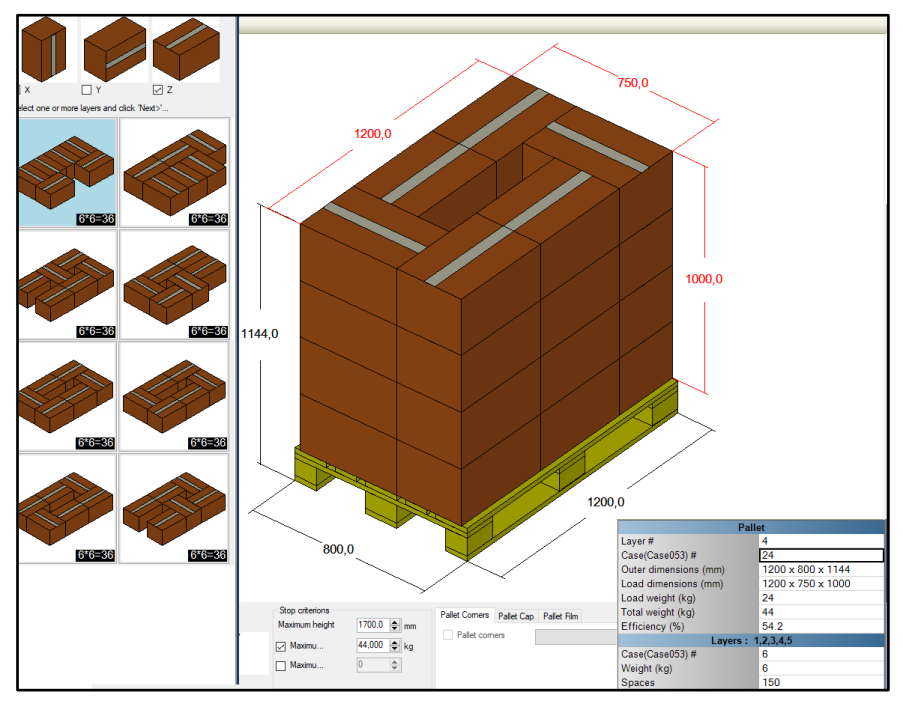

Obr. 7) Ukázka z programu PLMPack Stack Builder

#### **2.3 Senzorika a bezpečnost**

Pro zajištění správné funkce pracoviště, kdy je požadováno, aby jednotlivé komponenty (robot, dopravník apod.) robotické buňky reagovaly ve správný moment, je nutné pracoviště vybavit snímači (senzory), které řídicímu systému poskytují informace o sledovaných parametrech. Za tímto účelem bude pracoviště vybaveno senzory detekujícími přítomnost předmětů. Druhou skupinou senzorů budou bezpečnostní senzory snímající především stav jednotlivých vstupů do pracovního prostoru. Bezpečnost robotických pracovišť by měla být vždy řešena na základě analýzy rizik, která však není součástí této práce.

#### **2.3.1 Rozdělení senzorů**

Senzory lze dle [2] rozdělovat podle několika kritérií:

- 1. Dle umístění:
	- Vnitřní senzorika (souvisí se samotným robotem)
	- Vnější senzorika (souvisí s prostředím kolem robotu)
- 2. Dle snímaných veličin
	- Snímače elektrických veličin (proud, napětí, odpor, …)
	- Snímače neelektrických veličin (vlhkosti, polohy, teploty, …)
- 3. Dle principu činnosti:
	- Aktivní (působením snímané veličiny se chová jako zdroj el. energie)
	- Pasivní (působením snímané veličiny mění své parametry)

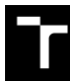

- 4. Dle typu výstupu:
	- Analogové
	- Digitální
- 5. Dle styku senzoru s měřeným objektem:
	- Bezdotykové (proximitní)
	- Dotykové (taktilní)
- 6. Dle fyzikálního principu:
	- Indukční
	- Kapacitní
	- **Magnetické**
	- Optické a jiné

#### **2.3.2 Detekce předmětů**

Jelikož v řešené úloze najdou uplatnění především senzory snímající přítomnost předmětů, je princip činnosti popsán právě na těchto snímačích. Detekce předmětu může být založena hned na několika fyzikálních principech. Snímače přítomnosti fungují nejčastěji na mechanickém, indukčním, kapacitním, optickém a ultrazvukovém principu činnosti. Ve vybraných aplikacích lze nasadit i snímače fungující na principu magnetickém či odporovém.

#### **Elektromechanické spínače**

Nejjednodušším a nejlevnějším způsobem detekce přítomnosti předmětu je osazení požadovaného místa elektromechanickým spínačem. Při sepnutí mechanického kontaktu dojde k vodivému spojení, což způsobí změnu dalších parametrů. Jelikož se jedná o dotykové snímání, dochází k mechanickému opotřebení spínačů. Dalším nechtěným jevem ovlivňující životnost spínače je jiskření, které je nutné ošetřit. Samotné provedení spínačů je provedeno pomocí vaček, kladek, pák apod. Největší výhodou tohoto způsobu detekce přítomnosti je nezávislost sepnutí na materiálu snímaného předmětu. Nicméně volba spínače je ovlivněna hmotností snímaného předmětu. Pokud by byla hmotnost příliš malá, nemusí dojít k sepnutí. Příliš velká hmotnost může poškodit spínač.

#### **Indukční snímače**

Hlavní částí indukčního snímače je cívka, ve které průchodem střídavého napětí vzniká elektromagnetické pole. Toto pole vystupuje z aktivní plochy senzoru. Pokud dojde k přiblížení elektricky vodivého předmětu do tohoto pole, dojde ke změně elektromagnetického pole. Ve snímaném materiálu dochází ke vzniku vířivých proudů, které ovlivňují elektromagnetické pole. Tuto změnu detekuje prahový detektor, který překlopí klopný obvod a změní stav na výstupu ze snímače.

Schéma indukčního snímače je vidět na obr. 8. Jmenovitá snímací vzdálenost je stanovena vůči standartnímu snímanému předmětu. Pro ostatní materiály je tato vzdálenost upravena korekčním faktorem.

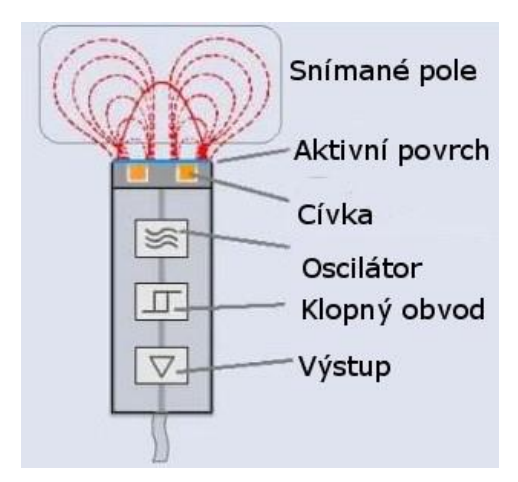

Obr. 8) Schéma indukčního snímače (upraveno) [12]

Největším nevýhodou tohoto snímače je omezení na snímání kovových materiálů. Snímaná vzdálenost závisí na velikosti snímače a snímaném materiálu a pohybuje se řádově v jednotkách až desítkách milimetrů. Výhodou těchto snímačů je bezdotyková detekce a možnost snímání i v prašném a nepříznivém prostředí. Tyto snímače jsou poměrně levné s dlouhou životností. Těmito snímači lze také detekovat homogenitu a poruchy povrchu materiálu nebo například měřit posuv a přiblížení objektu.

#### **Kapacitní snímače**

Kapacitní snímače pracují na principu změny kapacity v kondenzátoru. Kapacita oscilačního obvodu se změní, pokud dojde k vniknutí tělesa do elektrostatického pole kondenzátoru. Dvouhodnotovým vyhodnocením se získá logický signál o přítomnosti předmětu v aktivní zóně snímače.

Kapacita se mění v závislosti na permitivitě snímaného objektu a na vzdálenosti od aktivní plochy snímače. Jmenovitá snímací vzdálenost je stanovena vůči standartnímu snímanému předmětu. Pro ostatní materiály je tato vzdálenost upravena korekčním faktorem.

Stejně jako indukční snímače, i kapacitní snímají bezkontaktně. Výhodou oproti indukčním snímačům je možnost snímat i nekovové materiály. Kapacitní snímače mohou tzv. "vidět skrz" některé nekovové materiály, a proto se využívají také ke snímání hladiny kapalin. Další použití je např. měření vlhkosti, vodivosti materiálu a využití v dotykových obrazovkách. Oproti indukčním snímačům jsou však kapacitní snímače ovlivňovány prostředím, ve kterém dochází ke snímání. Snímání ovlivňuje např. vlhkost, prašnost a teplota okolního prostředí. Z tohoto důvodu jsou některé snímače vybavovány kompenzátory, což zvyšuje celkovou přesnost snímání.

#### **Optické snímače**

Snímače se skládají z vysílače a přijímače optického paprsku, popř. dalších potřebných částí (odrazky, čočky, zrcadla apod.). Jako vysílač se nejčastěji používá světelná LED dioda. Přijímač je typicky fototranzistor nebo fotodioda. Snímače se vybavují polarizačními filtry, které jsou odfiltrovat falešné odrazy. Dle typu snímače mohou být vysílač a přijímač v jednom pouzdru či odděleně.

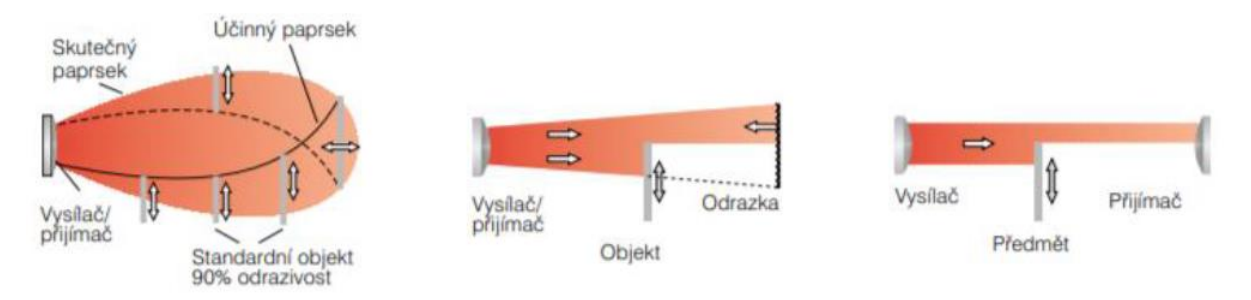

Obr. 9) Zleva: difusní snímač, reflexní optická závora, jednocestná optická závora (upraveno) [13]

Pokud je vysílač a snímač v jednom pouzdru jedná se o tzv. **difusní snímač**, který detekuje odražené světlo od snímaného předmětu. Tyto senzory se nejčastěji využívají jako senzory přiblížení s pracovní oblastí do jednoho metru.

Jestliže je předcházející snímač vybaven odrazkou jedná se o tzv. **reflexní optickou závoru**. Detekce předmětu je založena na přerušení odraženého světelného svazku, které nastane v případě vniknutí předmětu mezi vysílač/přijímač a odrazku. Maximální dosah těchto senzorů je přibližně 10 metrů.

Pokud je vysílač a přijímač na opačných stranách snímané cesty jedná se o tzv. **jednocestnou optickou závoru**. Snímaný předmět přeruší paprsek bez ohledu na vlastnost svého povrchu a tím dojde ke změně výstupního signálu. Snímaná vzdálenost zde může být až několik desítek metrů. Toto provedení je také vhodné pro nepříznivé podmínky.

Mezi hlavní výhody optických snímačů patří schopnost snímat většinu materiálů a snímací rozsah, který může být v řádů desítek metrů. Kromě detekce přítomnosti jsou optické snímače schopny snímat např. rychlost, zrychlení a natočení.

#### **Ultrazvukové snímače**

Ultrazvukové snímače jsou vybaveny ultrazvukovým převodníkem. Ultrazvukový převodník vyšle krátký pulz, který se šíří prostředím rychlostí zvuku, současně se začne odměřovat čas a vysilač se přepne do přijímacího režimu. Pokud narazí vlna na nějaký předmět, část je odražena a detekována přijímačem. Vyhodnocovací elektronika ze získaného času dopočítá vzdálenost snímaného předmětu. Poté co je vlna vyslána, dochází k dokmitávání vysílače. Tento čas, kdy dochází k dokmitávání, je snímač neschopen detekovat odraženou vlnu. To má za následek tzv. slepou zónu (obr. 10) ve které nedochází k detekci předmětu. [14]

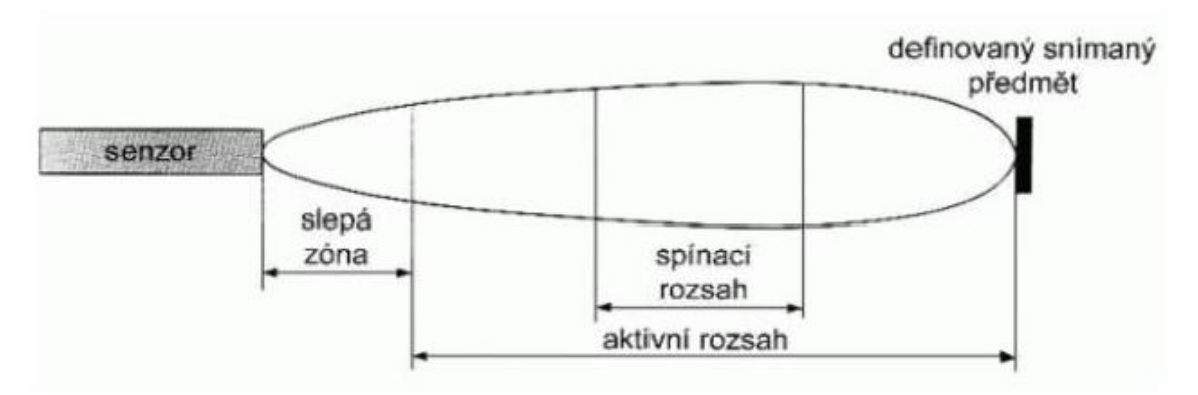

Obr. 10) Dosah ultrazvukového snímače

Z provozních podmínek má na snímání největší vliv povrch snímaného materiálu a prostředí ve kterém dochází ke snímání (vlhkost, teplota). Při instalaci více snímačů je důležité jejich správné nastavení, aby nedošlo ke vzájemnému ovlivňování. Jelikož se zvuková vlna odráží od většiny materiálů, které mohou způsobovat chyby snímání, instalují se ultrazvukové snímače především do otevřených prostorů, kde se vyskytuje menší počet předmětů, které by mohly odrážet zvukovou vlnu. Druhým nedostatkem je nemožnost snímání ve vakuu.

Výhodou ultrazvukových snímačů je schopnost detekovat předměty i na několik desítek centimetrů, detekce průhledných materiálů a funkčnost v extrémních prostředích. Ultrazvukové snímače se využívají mimo detekci přítomnosti především pro měření polohy hladiny tekutin či sypkých materiálů.

#### **2.3.3 Bezpečnostní prvky**

Pokud se jedná o pracoviště s automatickým pohybem, který by mohl zranit obsluhu, musí být toto pracoviště vybaveno bezpečnostními senzory. Na bezpečnostní senzory jsou kladeny daleko přísnější nároky než na obyčejné průmyslové snímače. Bezpečnostní senzory jsou umístěny tak, aby hlídaly nebezpečný prostor, ve kterém dochází k pohybu robotu. Pokud tyto senzory zaznamenají snahu o vniknutí do nebezpečného prostoru, musí být robot ihned zastaven, aby nedošlo k úrazu.

Následující text popisuje několik z mnoha bezpečnostních prvků, kterými by mohlo být budoucí pracoviště vybaveno, aby splňovalo požadovaná bezpečnostní kritéria.

Jedním z nejdůležitějších prvků k zajištění bezpečnosti na pracovišti je zařízení nouzového zastavení. Požadavky na toto zařízení jsou dané normou. Zařízení nouzového zastavení musí být navržena co nejjednodušeji tak, aby je bylo možné ovládat co nejsnadněji. Druhy ovladačů mohou mít podobu hřibovitého tlačítka, lanka, páky nebo pedálu. Tento ovladač musí být na každém pracovišti obsluhy kromě míst, kde posouzení rizika ukázalo, že to není nutné. Ovladač nouzového zastavení musí mít červenou barvu a pozadí za ovladačem musí být žluté. [15]

K zabránění vstupu do nebezpečného prostoru nejčastěji slouží pevné zábrany (obr. 11) v podobě mříží či pletiva. Pokud je možné dostat se skrz ně do nebezpečného prostoru dolními či horními končetinami, musí být zábrany dostatečně daleko od nebezpečného prostoru. Pevné

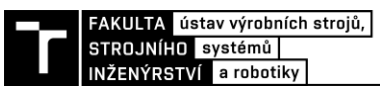

zábrany musí být demontovatelné pouze pomocí nářadí. Pevné zábrany mohou být v případě potřeby konstruovány jako pohyblivé dveře. [16]

Tyto dveře pak musí být vybaveny bezpečnostními dveřními snímači (obr.11), které v případě vstupu do nebezpečného prostoru signalizují tuto informaci řídicímu systému. Otevřením dveří (rozpojením spínače) dojde k zastavení robotu. [16]¨

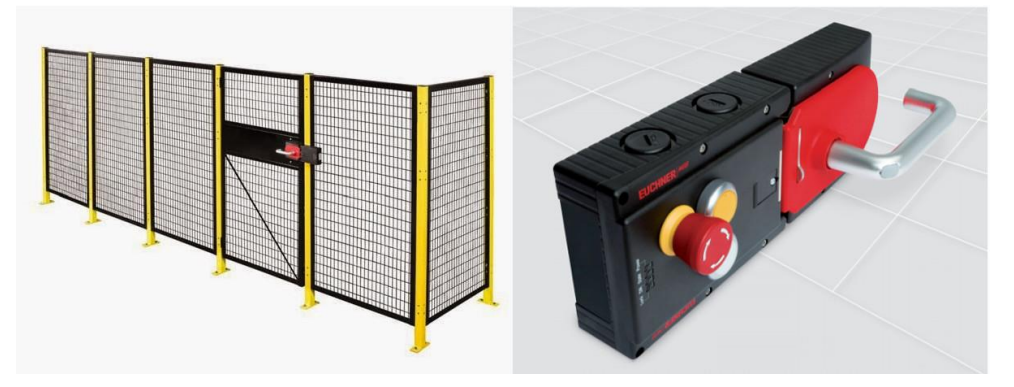

Obr. 11) Pevné zábrany (vlevo) detail na bezpečnostní dveřní systém (vpravo) [17] [18]

Další možností, jak lze řešit přístup do nebezpečného prostoru, je použití bezpečnostních světelných závor. Tyto závory vytvoří kolem nebezpečného místa tzv. "světelný plot" pomocí mnoha paprsků. V případě přerušení tohoto paprsku se musí nebezpečný pohyb robotu zastavit. Počet paprsků ve světelné závoře závisí na vzdálenosti závory od nebezpečného místa s ohledem na to, aby byl dodržen požadovaný stupeň ochrany. Při velké vzdálenosti se jedná o rozlišení více než 100 mm, toto rozlišení se využívá pro bezpečný přístup osob. Rozlišení 30 až 50 mm se používá pro ochranu rukou obsluhy. V případě nutnosti zabránit vniknutí prstu do chráněného prostoru se používá rozlišení 14 až 20 mm. Nutno dodat, že paprsky jsou často okem neviditelné a v nepravidelných rozestupech z důvodu zamezení možnosti jejich obcházení obsluhou. [2] [19]

Je vhodné použít závoru s dvojitým paprskem, aby se zabránilo zbytečným prostojům např. v prašné výrobě, kde mohou světelnou závěru ovlivňovat částice prachu, piliny apod. Pro generování signálu je pak potřeba přerušení obou paprsků. [19]

Druhou neviditelnou ochranou je laserový skener. Skener sleduje pohyb obsluhy v chráněném prostoru pomocí infračerveného paprsku. Skener může mít naprogramováno více bezpečnostních zón, přičemž při vstupu do první zóny dojde pouze k upozornění obsluhy, že se nachází v nebezpečném prostoru, aniž by došlo k zastavení robotu. Pouze pokud by se obsluha stále blížila k nebezpečnému prostoru, došlo by ke zpomalení či zastavení pracoviště. Díky této možnosti se skenery využívají především na pracovištích, kde je potřeba častý přístup obsluhy jako jsou např. kontrolní stanice či místa pro ruční zakládání předmětů. [2]

Bezpečnostním prvkem, který nalézá uplatnění taktéž hlavně u pracovišť, kde je potřeba častý přístup, jsou nášlapné rohože. Vstupem osoby na rohož dojde k sepnutí dvou vrstev, což vyvolá příslušný signál k zastavení robotu. Ukázku pracoviště vybaveného výše uvedenými prvky lze vidět na obr.12 [16]

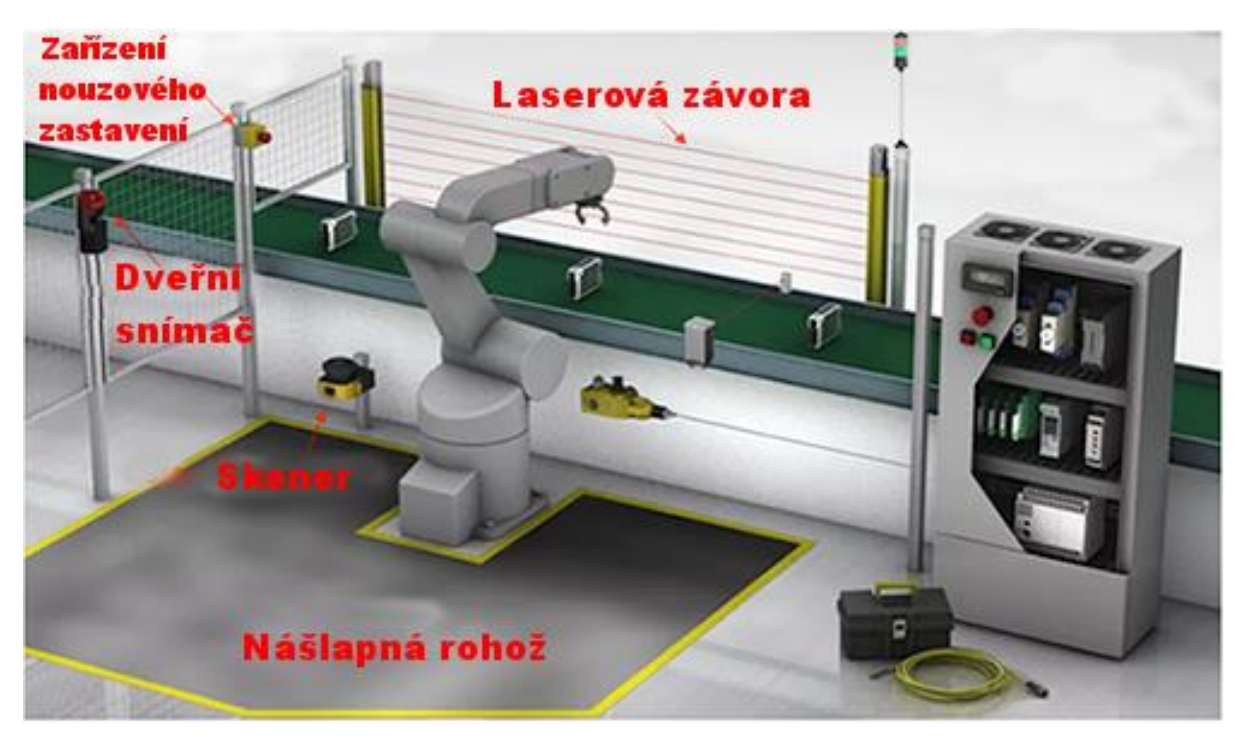

Obr. 12) Přehled bezpečnostních prvků [20]

#### **2.4 Zprovoznění robotického pracoviště**

Průběh zprovoznění robotického, ale i jakéhokoliv jiného automatizovaného pracoviště se sestává z několika kroků: plánování, návrh mechanické konstrukce, návrh elektrických rozvodů, návrh řídicího programu, montáž, uvedení do provozu a rozběh. Během uvádění do provozu může dojít k mnoha chybám, u kterých platí, že čím dříve se odhalí tím menší budou náklady na jejich odstranění (obr.13).

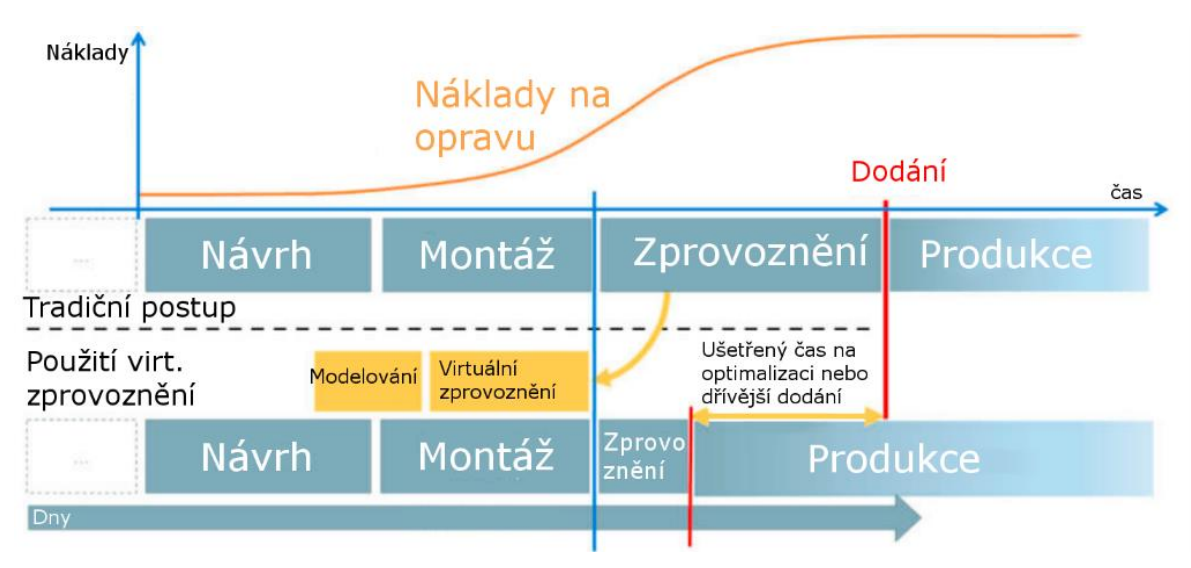

Obr. 13) Tradiční postup vs. virtuální zprovoznění [21]

Jak lze vidět na předcházejícím obrázku, pomocí virtuálního zprovoznění lze snížit dodací čas. Experimenty prokázaly zlepšení kvality dodávaných pracovišť až od 31 % a snížení dodacích časů až o 73 %. [21]

#### **2.4.1 Virtuální zprovoznění**

Virtuální zprovoznění je způsob testování a přípravy výrobního systému a přidružených řídicích programů pomocí simulace ve virtuálním prostředí před samotným spuštěním reálného pracoviště. Toho je dosaženo vytvořením virtuálního modelu (digitální dvojče), který dokáže interagovat s reálným hardwarem a simulovat ve virtuálním prostředím jednotlivé operace robotu.

#### **2.4.2 Požadavky na virtuální zprovoznění**

Pro správnou funkci virtuálního zprovoznění je nutné provést několik změn v procesu návrhu pracoviště.

Zaprvé, 3D model musí zahrnovat kinematické chování a prvky logiky, které jsou následně použity k simulacím jednotlivých činností. Ačkoli jde kinematické chování přiřadit k hotovým 3D modelům, je výhodné, aby byla kinematika zakomponována již do původního návrhu. 3D model buňky musí být přesný a aktuální v porovnání se skutečným pracovištěm.

Druhým důležitým faktorem je znalost jednotlivých digitálních vstupů a výstupů, k jejichž popisu by měla být použita příslušná dokumentace. V neposlední řadě by měla být známa trasa výrobku (tok materiálu) procházejícího pracovištěm a způsob komunikace mezi PLC a modelem. [22]

#### **2.4.3 Přínosy virtuálního zprovoznění**

Virtuální model umožňuje doladění většiny pohybů robota ještě před samotným uvedením skutečného pracoviště do provozu. Tento fakt zajišťuje výrazné zkrácení doby oživování před prvním spuštěním, popřípadě odstavení při změně programu. Dalším přínosem je kontrola správného uspořádání pracoviště, která zajišťuje dosah robotu do všech potřebných pracovních bodů pracoviště. V případě, že by tato kontrola nebyla provedena a robot by se do některé zóny nedostal, byla by nutná další odstávka, která zbytečně zdrží pracovní cyklus. [23] [24]

Spuštění ve virtuálním prostředí umožňuje pracovníkovi využít virtuální model k prozkoumání scénářů "co kdyby?" (jak se systém bude chovat, když obsluha stiskne nouzové zastavení, jak se robot spustí po nouzovém zastavení …). Neméně důležitou výhodou je ověření správnosti všech pohybů, což zabrání případnému poškození často drahých efektorů, senzorů a jiných součástí robotické buňky. [25]

#### **2.4.4 Způsoby virtuálního zprovoznění**

Nejpoužívanějšími způsoby virtuálního zprovoznění dle [26] jsou:

#### **Hardware in the loop** (HIL)

V tomto přístupu jsou všechna periferní zařízení nahrazena simulací, pouze skutečné PLC reálně integruje s virtuálním prostředím. Tato metoda umožňuje vyzkoušet složitější úlohy. Výhodou je také rychlost zpracování oproti metodě SIL. Nevýhodou je nutnost reálného PLC a tím zvýšené náklady.

#### **Software in the loop** (SIL)

V tomto případě je simulováno i PLC, tudíž je dosaženo plné simulace bez použití hardwaru. Oproti HIL je tato metoda levnější (chybí PLC), nevýhodou je však špatný výkon simulace při složitých úlohách.

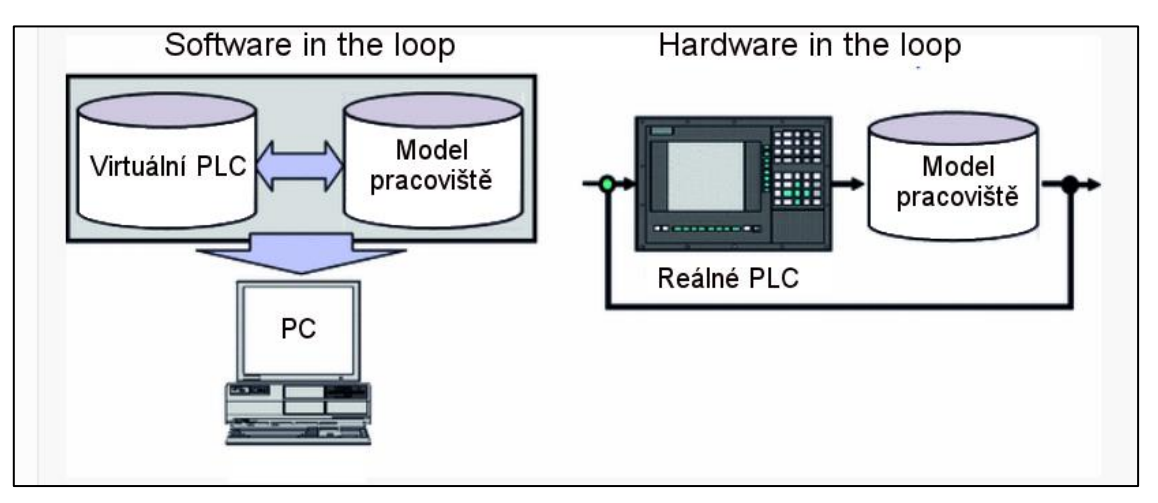

Obr. 14) Porovnání SIL a HIL metody [27]

#### **2.4.5 Simulační software**

Jako první krok v procesu virtuálního zprovoznění je nutné vytvořit vhodný CAD model navrhovaného pracoviště opatřený kinematikou, logickými prvky řízení apod. Tohoto lze dosáhnout v několika různých softwarech, které se liší dle výrobce. Někteří výrobci těchto simulačních programů umožňují naimportovat robota rozdílných značek, někteří se však specializují pouze na vlastní značku. Nejznámější programy vhodné k simulaci výrobních procesů jsou zobrazeny v tabulce č.1.

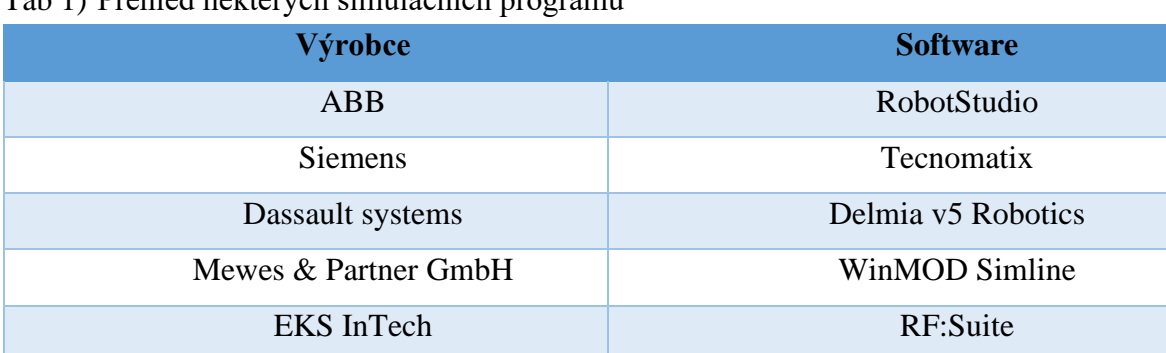

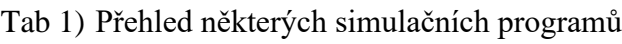

#### *RobotStudio*

RobotStudio (RS) je velmi silný a komplexní nástroj pro simulaci, modelování a off-line programování, který lze použít u všech dostupných robotů od ABB, ale také pro začlenění různých mechanismů a komponent jako jsou dopravníky a polohovadla, které jsou také součástí robotických buněk. Předností RS je použití tzv. "virtual robot technology". Tato technologie využívá pro řízení simulace přesnou kopii reálného řídicího systému, což zajišťuje přesnost v časech zobrazených v simulaci a časech reálných. Díky této technologii lze off-line vytvořené programy nahrát přímo do robotu. Velkou nevýhodou RS je absence importu robotů jiných značek než ABB.

Do RS je možné importovat jednotlivé položky robotické buňky (dopravníky, stoly, podstavce, …) ve většině CAD formátů (STEP, .ipt, .jt, …). K základní verzi v ceně přibližně 30 000 Kč lze dokoupit rozšíření jako např. PalletizingPowerPac, ArcWeldingPowerPac, která optimalizují simulaci příslušné technologie.

I základní verze RS 2019 je dle [28] vybavena doplňky jako například:

- **AutoPath** a **AutoConfiguration** umožňují automatické vytvoření trajektorií dle geometrie vloženého modelu
- **AutoReach** automaticky analyzuje polohu robota a zvolí tu nejoptimálnější
- **VirtualFlexPendant,** který zobrazuje výsledný program tak jak ho uvidí obsluha na reálném ovladači
- **MechanismModeler** pomocí kterého si uživatel může vytvořit mechanismus přímo v RS namísto importu z jiného programu
- funkce **CollisionDetection,** která sleduje, zda během simulace nedochází ke kolizi robotu

#### *Tecnomatix*

Tecnomatix je produktová řada firmy Siemens PLM Software, která v sobě zahrnuje několik softwarových nástrojů pro různé oblasti výroby, které lze navzájem propojit. Mezi nástroje v sadě Tecnomatix patří: Process Designer, Process Simulate, Plant Simulation , Classic Jack, RobCAD, FactoryCAD, FactoryFlow a další. [29]

- **Process Designer** (PD) je nástroj pro návrh výrobních procesů. Je v něm možné navrhnout uspořádání budoucího pracoviště. PD je dnes hojně využíván v automobilové výrobě, kde dokáže koordinovat přípravu výroby a zkrátit tak plánovací úkony.
- **Process Simulate** (PS) je sbírka nástrojů sloužících k simulaci a verifikaci výrobních procesů. Snadno zde lze nalézt případné kolize a ověřit dosah robotů. Je možné ho plně spojit s nástrojem Process Designer, což zefektivní celý proces návrhu. PS obsahuje také rozšíření PS Jack, což je utilita sloužící k ověřování správné ergonomie pracoviště z pohledu lidské obsluhy. PS Assembly slouží k optimalizaci montážních operací a PS Spot a Robotics k programování a vizualizaci robotický operací (svařování, lakování apod.).
- **Plant Simulation** je vhodný pro simulace a modelování logistických systémů. Umožňuje vizualizovat velmi složité systémy včetně pokročilých řídicích mechanismů. Plant Simulation dokáže optimalizovat výrobní systémy a procesy jako např. tok materiálu a využití zdrojů.

• **Classic Jack** (CS) obsahuje přesný biomechanický model člověka a funkce vhodné pro podrobné ergonomické analýzy. CS se využívá pro návrh co nejpohodlnějšího, nejproduktivnějšího a nejbezpečnějšího pracoviště. Tento nástroj je možné propojit s virtuální realitou a ergonomii pracoviště tak prověřit ještě důkladněji.

#### *DELMIA*

Software Delmia Robotics obsahuje komplexní řešení pro offline programování robotických buněk. Do balíčku patří několik doplňků užitečných pro celou řadu robotických úloh:

- **DELMIA Robotics Offline Programming** (ROP) umožňuje export a import robotických programů
- **DELMIA Robotics Task Definition** (RTD) poskytuje 3D prostředí ve kterém mohou programátoři ověřovat, programovat a simulovat robotické pracoviště, obsahuje rozsáhlou knihovnu robotů různých značek
- **DELMIA Robotics Arc Welding** (ARW) umožňuje automatické generování dráhy pro svařování elektrickým obloukem a optimalizaci robotického pracoviště před dodáním do výroby
- **DELMIA Robotics Spotwelding** (RSW) obsahuje pokročilé funkce pro výběr svařovacích pistolí a plánování svařovacích drah, které umožňují optimalizovat program bodového svařování

**DELMIA Robotics Virtual Commissioning** (RVC) umožňuje virtuální 3D simulaci robotického pracoviště s téměř 100% přesností v porovnání s reálným robotem

#### *WinMOD*

Modulární software WinMod (WM), který je na trhu již od roku 1995, vytváří platformu vhodnou pro virtualizaci stroje či pracoviště, virtuální zprovoznění apod. Virtualizace signálů a reakcí činí chování robotu transparentnější a vnímatelné. Pomocí tohoto softwaru dochází ke spojení virtuálního modelu s reálným automatizovaným strojem či zařízením. Virtuální dvojče vytvořené ve WM se může používat po celou dobu životnosti pracoviště pro optimalizaci řídicího programu, zaškolení pracovníků údržby atd. Kromě virtuálního zprovoznění celého pracoviště nalézá WM uplatnění také při virtualizaci jednotlivých výrobních strojů. [30]

Ke zjednodušení práce se samotným softwarem obsahuje WM několik knihoven vybavených celou řadou užitečných funkcí. Jedná se např. o **Library HMI**, která obsahuje řadu ovládacích prvků, **Fact Lib E-Motors** pro nastavení a ovládání motorů dopravníků apod., **Library Robotics** pro simulaci pohybů robotů a další.

Přímo za účelem virtuálního zprovoznění vyvinula firma rozšíření WM tzv. WinMOD Simline. Základem je 3D prostředí pro simulaci systémů v reálném čase. Stejně jako k základnímu programu WM i k WM Simline lze přidat řadu doplňků. Jedná se především o knihovny s dopravníky a skladovacími systémy a o knihovny od vybraných výrobců robotů (ABB, KUKA, Fanuc) s modely jejich robotů.

#### *RF::Suite*

RF::Suite je balík nástrojů od německé společnosti EKS InTec. První skupinou jsou nástroje pro přípravu a kontrolu úplnosti vstupních dat. Do těchto nástrojů patří:

- RF::Max<sup>2</sup> pro vytváření správu projektů s virtuálním zprovozněním a digitálními stíny<sup>1</sup>
- RF::RobCheck pro ověření konfigurace a správnosti programu robotů
- RF::SGEdit pro změnu a kontrolu geometrie 3D modelů virtuálního zprovoznění
- RF::TIAExporter pro převod programů z PLC do virtuálního zprovoznění
- RF::HMI pro přehlednější zobrazení a editaci signálů

Další skupinou programů jsou programy pro samotné virtuální zprovoznění:

- RF::YAMS pro znázornění komplexních 3D geometrií a digitálních stínů, simulaci chování složitých systémů, detekci kolizí a zmapování toku materiálu
- RF::RobSim pro testování a simulaci robotických programů
- RF::Viper pro simulaci periferních zařízení

Třetí skupinou nástrojů jsou doplňky usnadňující připojení virtuálního modelu k reálnému či virtuálnímu kontroléru nebo k PLC. Tyto nástroje se používají také ke čtení signálů z ovladače robotu. EKS nabízí mnoho způsobů připojení dle různých značek (ABB, KUKA, Fanuc, Siemens)

<sup>1</sup> Společnost EKS používá pojem digitální stín pro virtuální model, který pouze znázorňuje stav reálné předlohy (oproti digitálnímu dvojčeti nelze ovládat skutečné pracoviště pomocí virtuálního modelu)
## **3 ANALÝZA ZADANÉHO ROBOTICKÉHO PRACOVIŠTĚ**

Zadáním bylo namodelovat paletizační/depaletizační pracoviště, které je součástí většího celku výrobního závodu. Model tohoto pracoviště měl být následně vybaven příslušnými signály a zprovozněn. K virtuálnímu zprovoznění měl být použit program RobotStudio a programovací jazyk Rapid. V této kapitole je popsána řešená úloha: uspořádání pracoviště včetně toku materiálu, robot a jeho periferní zařízení, paletizovaný předmět, výběr komponent apod.

V modelovaném pracovišti dochází k následujícím činnostem:

- 1. Depaletizace polotovarů bloků motorů z palety na dopravník
- 2. Odjezd polotovaru dále do výroby
- 3. Příjezd opracovaného bloku
- 4. Paletizace opracovaných bloků z dopravníku na paletu

Vedle těchto hlavních činností je potřeba brát v úvahu i vedlejší činnosti jako např. příprava prázdné palety pro hotové výrobky, manipulace a stohování proložek, odjezd plné palety a příjezd palety s polotovary. Veškerou činnost týkající se manipulace s bloky motorů a proložkami bude vykonávat robot na rozdíl od manipulace a přípravy palet, kterou bude vykonávat za pomoci vysokozdvižného vozíku či jiného manipulátoru člověk.

## **3.1 Uspořádání pracoviště**

Před samotným rozmístěním komponent pracoviště je potřeba důkladně rozmyslet jejich budoucí polohu. Správné rozmístění může snížit celkový "výrobní" čas, náklady na pracoviště apod. Z tohoto důvodu byly vypracovány 3 varianty uspořádání pracoviště, ze kterých byla nejvhodnější využita dále při návrhu pracoviště. Při návrhu uspořádání pracoviště je potřeba rozmístit všechny základní komponenty (tab.2) + další zařízení závisející na konkrétní variantě.

| <b>Název</b>        | Význam                                     |
|---------------------|--------------------------------------------|
| Paleta 1            | Vstupní paleta s obrobky                   |
| Paleta 2            | Paleta pro odkládání proložek z palety č.1 |
| Paleta <sub>3</sub> | Paleta se zásobou proložek pro paletu č. 4 |
| Paleta 4            | Výstupní paleta s hotovými výrobky         |
| Dopravník 1         | Dopravník pro odvezení obrobků do výroby   |
| Dopravník 2         | Dopravník pro přivezení výrobků z výroby   |

Tab 2) Přehled základních komponent pracoviště a jejich definice

#### **3.1.1 Varianta A – Robot na pojezdu**

V této variantě (obr.15) je robot umístěn na pojezdu, což umožní obsluhovat velký počet míst v závislosti na délce pojezdu. Tato varianta by byla vhodná především pro typ úlohy, ve kterém by bylo více druhů paletizovaných předmětů. Výsledné náklady na pracoviště, vedle nákladů na pojezd, navyšují také výdaje na oplocení, které závisí na délce pojezdu a počtu odběrových míst<sup>2</sup>. Délka pojezdu je také hlavním aspektem při posuzovaní celkové zastavěné plochy.

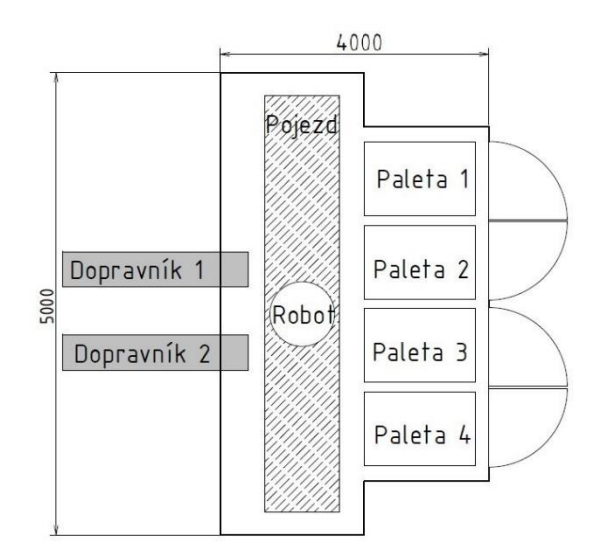

Obr. 15) Varianta A – Robot na pojezdu

#### **3.1.2 Varianta B – Robot na nosném rámu**

V této variantě (obr.16) je robot umístěn na speciálně vytvořeném rámu. Tento způsob umístění robotu nad dopravník zmenší celkovou zastavěnou plochu na úkor požadavků na výšku prostoru. Toto uspořádání nalezne uplatnění především v provozech o velkém počtu robotických buněk vedle sebe s malým prostorem pro jednotlivé buňky. Mezi nevýhody tohoto uspořádání patří malý počet odběrových míst a zvýšené nároky na nosný rám a samotný robot.

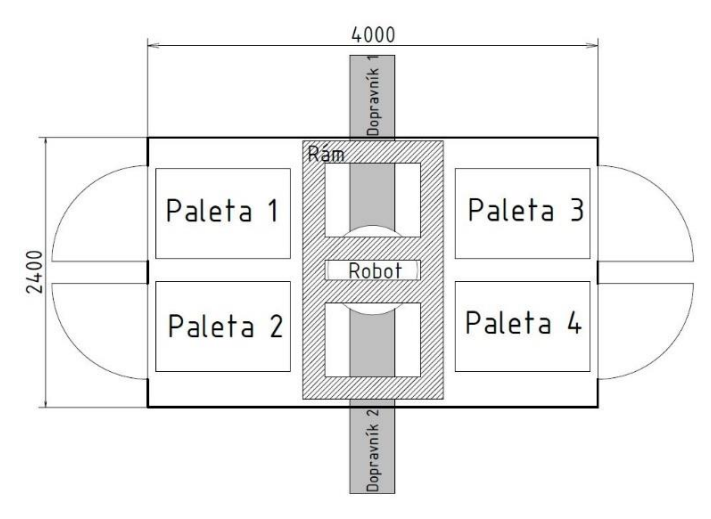

Obr. 16) Varianta B – Robot na nosném rámu

<sup>2</sup> Odběrovým místem je myšleno místo, kde dochází k paletizaci či depaletizaci předmětu na/z palety

#### **3.1.3 Varianta C – Stacionární robot**

Třetí variantou je klasické uspořádání na podlaze se stacionárním robotem. Pro daný typ úlohy o jednom typu výrobku, kdy není potřeba pojezd pro robot, je toto uspořádání dostačující. Jelikož nejsou v zadání specifikovány požadavky na zastavěný prostor, je zbytečné montovat robot na nosný rám, čímž by došlo ke zvýšení celkových nákladů.

Tato varianta s využitím stacionárního robotu na zemi může mít dále více variací dle rozmístění jednotlivých komponent, především pak jednotlivých palet. Konečné uspořádání robotické buňky i s naznačeným tokem materiálu je zobrazeno na obr. 17, kde byly jednotlivé palety uspořádány tak, aby došlo k minimalizaci délky přesunů mezi jednotlivými úkony.

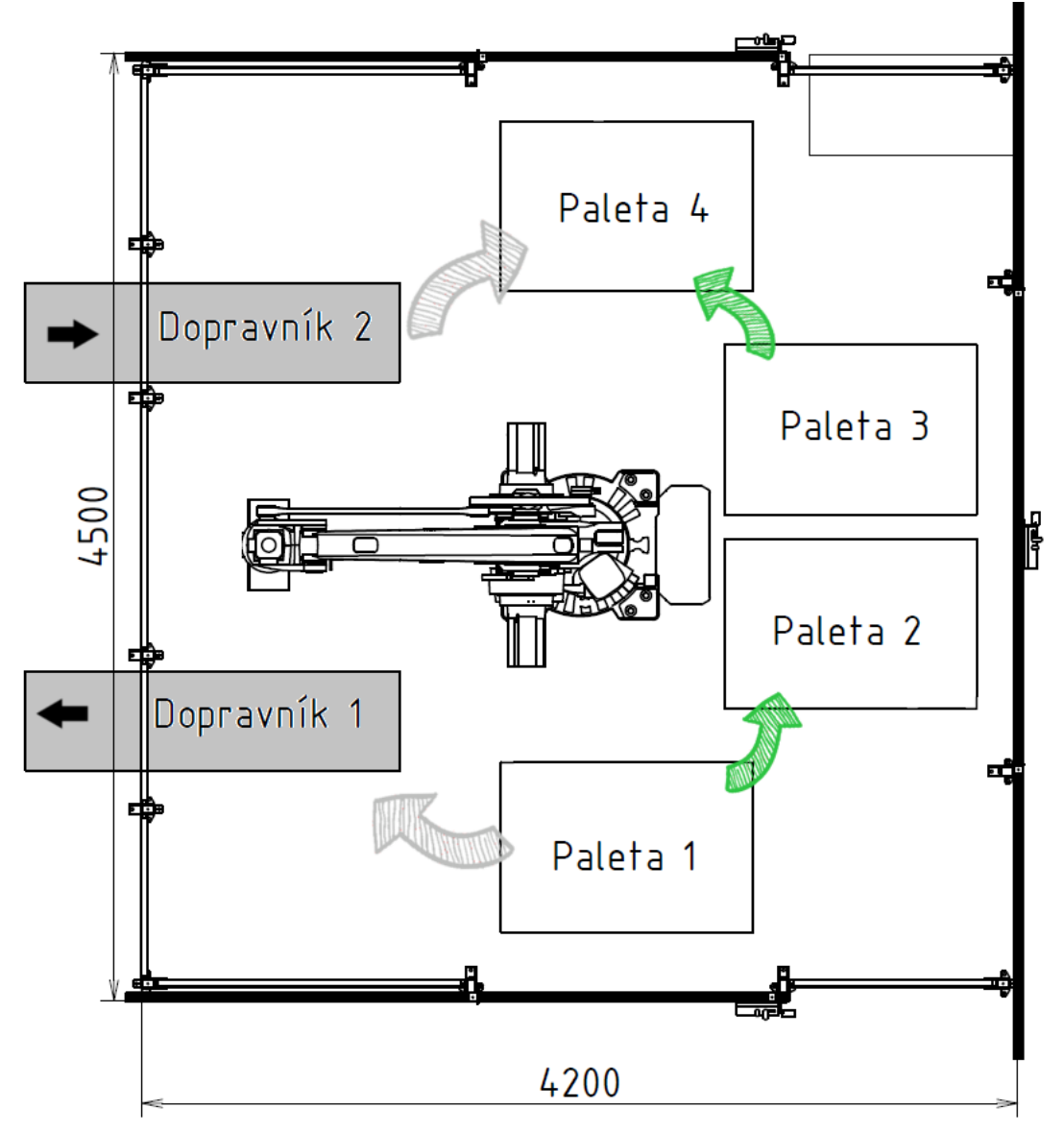

Obr. 17) Varianta C – Stacionární robot + tok materiálu: bloky (šedá), proložky (zelená), bloky z/do výroby (černá)

#### **3.1.4 Výběr vhodné varianty**

Pro výběr vhodné varianty uspořádání pracoviště byla použita tabulka č.3, kde ke každému kritériu v prvním sloupci je přidána váha v sloupci druhém. Váha je v rozmezí 1 až 3 přičemž kritérium s váhou 3 je nejvíce podstatné.

V dalších sloupcích je ke každému kritériu přidáno ohodnocení 1-3 dle vlastního úsudku (1= nejlepší, 3= nejhorší).

| <b>Kritérium</b>            | Váha                  |    | Varianta A Varianta B | Varianta C |
|-----------------------------|-----------------------|----|-----------------------|------------|
| Zastavěná plocha            | $\mathcal{D}_{\cdot}$ | 3  |                       |            |
| Obvod pracoviště            |                       | 3  |                       |            |
| Počet obslužných míst       | 3                     |    | 3                     |            |
| Náklady na další komponenty | 3                     | 3  | $\overline{2}$        |            |
| <b>Celkem</b>               |                       | 21 | 18                    | 15         |

Tab 3) Tabulka pro výběr nejvhodnějšího uspořádání pracoviště

Varianta C vychází dle tabulky jako nejvhodnější především z důvodu absence dalších zařízení (rám nebo pojezd), které zvyšují celkové náklady na pracoviště.

## **3.2 Objekty manipulace**

Předmětem paletizace, kterou bude robot vykonávat, je blok motoru blíže nespecifikovaného automobilu. Výrobek je vyroben z hliníkové slitiny a pomocí softwaru Inventor, ve kterém byl vymodelován i přibližný model pro lepší znázornění simulace, byla odhadnuta hmotnost přibližně na 16 kg. Rozměry bloku jsou 320 x 200 x 250 mm viz obrázek 18.

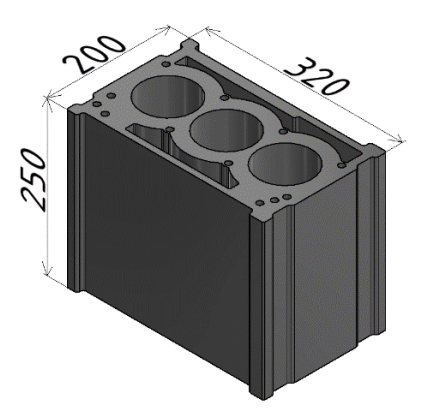

Obr. 18) Model bloku motoru s rozměry

Druhým předmětem, se kterým bude robot manipulovat, je proložka z umělé hmoty. Ta slouží pro zpevnění balíku, a především k zajištění přesné polohy bloku motoru na paletě a v jednotlivých vrstvách. Přesná poloha zajistí snazší depaletizaci, při které nebude potřeba přídavného zařízení (např. kamery), které by zjišťovalo aktuální polohu jednotlivých bloků před uchopení robotem. Model proložky byl také vymodelován v programu Inventor a její hmotnost

je přibližně 20 kg. Tvar proložky je navržen tak, aby bylo možné skladovat více proložek na sobě v blízkosti obsluhujícího robotu (obr. 19). Prostřední výstupek na proložce slouží zároveň pro uchopení robotem a je proto o něco vyšší než ostatní.

Jednotlivé vrstvy na paletě budou obsahovat 3 x 3 kusy bloku motoru. Z důvodu zajištění bezpečnosti při manipulaci s paletou, a především dodržení maximální nosnosti palety bude každý balík obsahovat maximálně 3 vrstvy bloků.

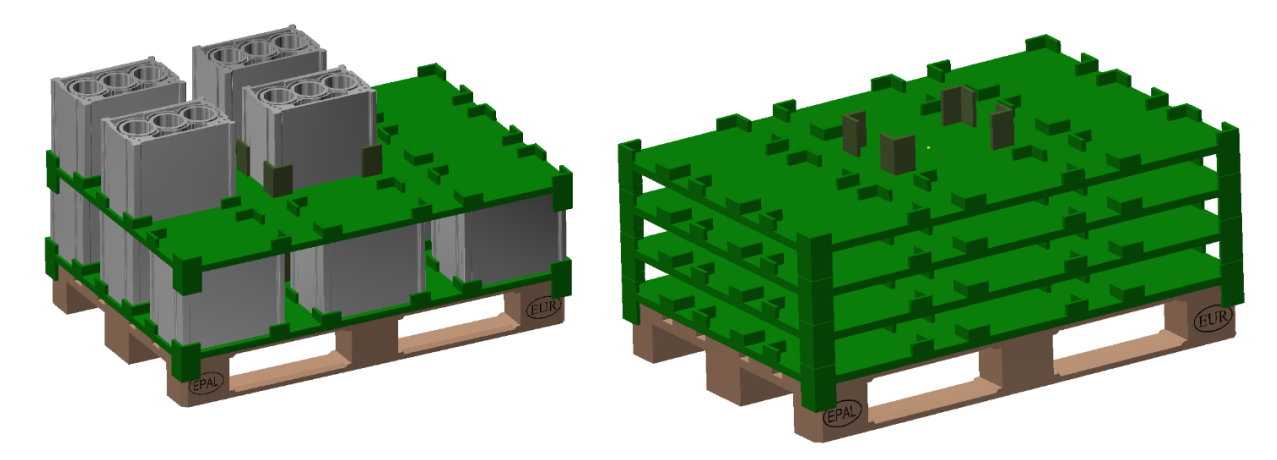

Obr. 19) Znázornění balíku bloků (vlevo) a stoh proložek (vpravo)

## **3.3 Výběr vhodného robotu**

Prvním krokem při návrhu robotické buňky je výběr vhodného robotu. Jelikož se jedná o simulaci v programu RobotStudio, je volba robotů zúžena na roboty od firmy ABB. Při výběru je nutné zohlednit hned několik parametrů podle kterých lze jednotlivé roboty porovnávat.

Z oficiálních stránek společnosti ABB byly vybrány 3 roboty vhodné pro paletizaci. Jedná se o roboty: IRB 2400, IRB 460 a IRB 660.

Vedle parametrů, které mají vybrané roboty velmi podobné je nutné zvážit především nosnost, dosah, zástavbové rozměry, hmotnost, počet os a cenu daného robotu. Přehled nejdůležitějších parametrů vybraných robotů je v tabulce č. 4.

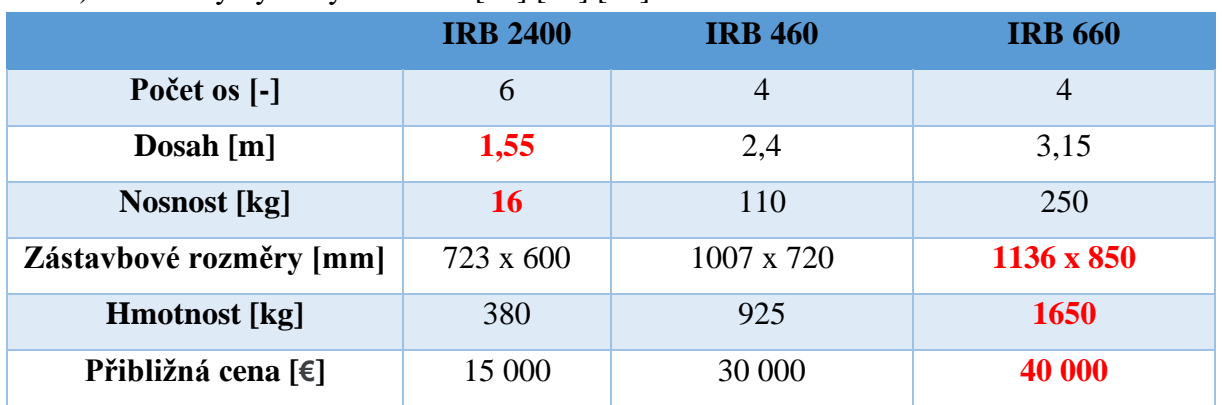

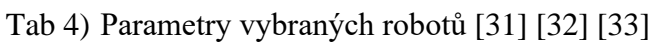

#### **3.3.1 Vybraný robot IRB 460**

Z výše uvedených robotů splňují požadovanou nosnost pouze roboty IRB 460 a IRB 660. Robot 2400 má navíc nejmenší dosah, který by limitoval možné uspořádání pracoviště a využití více obsluhovaných míst najednou.

Robot IRB 660 má oproti IRB 460 nosnost až 250 kg, která je v tomto případě zbytečně vysoká a v kombinaci s vyššími nároky na instalaci (vyšší hmotnost a zástavbové rozměry) je tedy vhodnější použití robotu IRB 460.

Hodnoty maximálního natočení jednotlivých os vybraného robotu jsou dostačující pro řešenou úlohu a robot má dostatečný dosah pro odebrání předmětu z klasické europalety viz obr. 20.

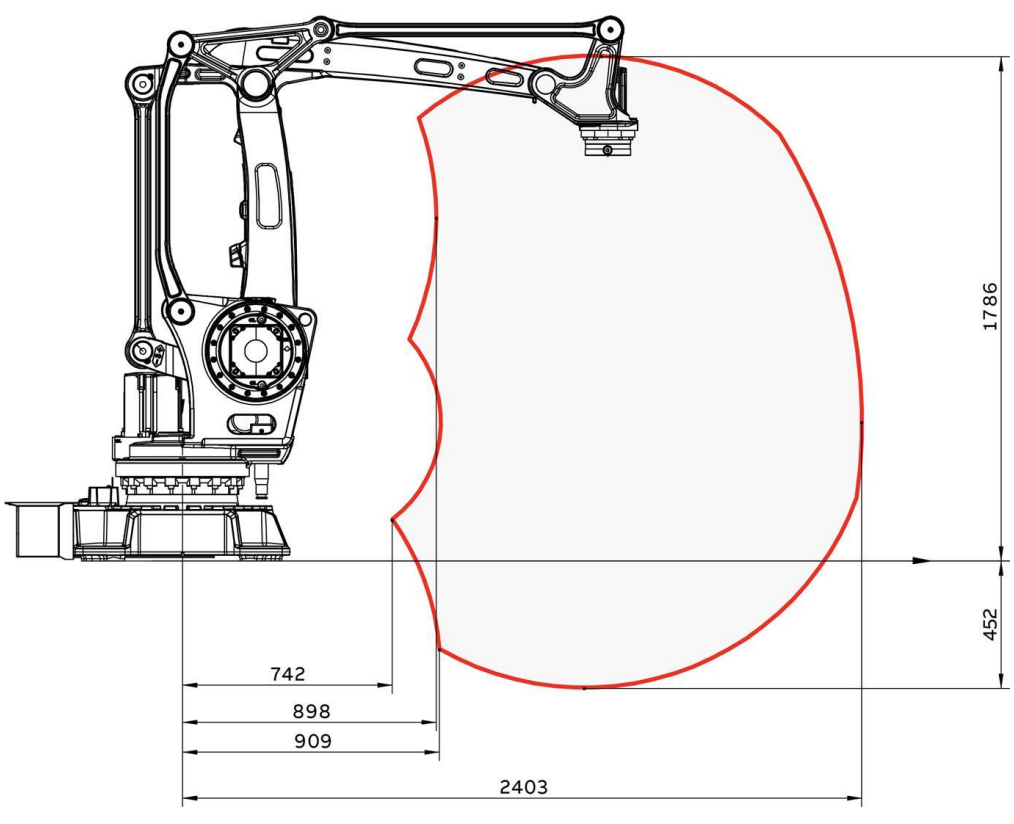

Obr. 20) Dosah robotu IRB 460 [33]

## **3.4 Varianty uchopování předmětu**

Způsob uchopování předmětů je jedním z důležitých aspektů při tvorbě simulace a výsledného programu. Zatímco plastová proložka je přímo vybavena speciálními prvky pro snazší uchopení, blok motoru lze chytit více způsoby.

## **3.4.1 Uchopování za vnitřní otvor**

Blok motoru je vybaven třemi otvory pro budoucí válce. Nabízí se tedy využít tyto otvory k uchopování efektoru pracujícím na principu roztahovacího trnu. Jelikož jsou však tyto plochy, na kterých by docházelo ke kontaktu efektoru s blokem motoru, důležité pro správnou funkčnost motoru a jsou na ně kladeny vysoké požadavky na přesnost, není příliš vhodné uchopovat blok tímto způsobem.

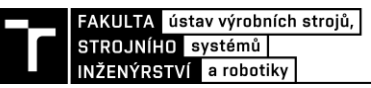

#### **3.4.2 Uchopování za vnější plochy**

Vhodnějším způsobem je uchopování bloku za jeho vnější plochy, které nejsou funkční. Pokud by tedy došlo k poškození při uchopování předmětu, nemělo by tak fatální následky jako u předchozího způsobu. Nejdůležitějším faktorem při výběru boků, za které bude robot daný předmět uchopovat, je rozpětí budoucího efektoru. V tomto případě je tedy nejvhodnější uchopovat blok způsobem viz obr. 21. Tyto boky mají největší kontaktní plochu a jsou od sebe vzdáleny 180 mm což je nejméně ze všech tří možných variant.

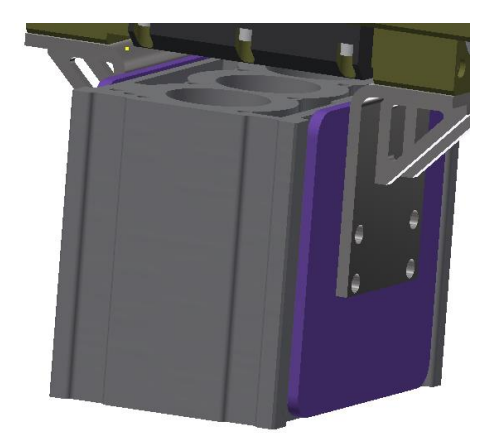

Obr. 21) Uchopení za vnější plochy

## **3.5 Výběr vhodného efektoru**

Po volbě, jakým způsobem bude docházet k uchopování předmětu, je důležitou úlohou volba správného efektoru. Koncový efektor, který bude sloužit pro bezpečné, spolehlivé a přesné uchopení bloku motoru a proložky musí splňovat základní požadavky plynoucí z vlastností manipulovaných předmětů a charakteru úlohy.

#### **3.5.1 FlexGripper**

Společnost ABB nabízí ve svém sortimentu několik efektorů vhodných pro paletizaci. Pro manipulaci s kusovým zbožím je vhodný např. **FlexGripper**, který firma vyrábí v několika provedeních. Pro danou úlohu je vhodný především efektor typu "Clamp", který je určen pro manipulaci s hranatými předměty.

Tento efektor je určen přímo pro roboty IRB 460 a IRB 660, tudíž není potřeba vybavovat robot mezikusem mezi plochou určenou k připevnění efektoru a samotným efektorem. Firma ABB dodává tyto efektory i v rozšířených verzích, u kterých je efektor schopen uchopovat nejen předměty určené k paletizaci ale i kartónové proložky, popř. prázdné palety viz obr.22.

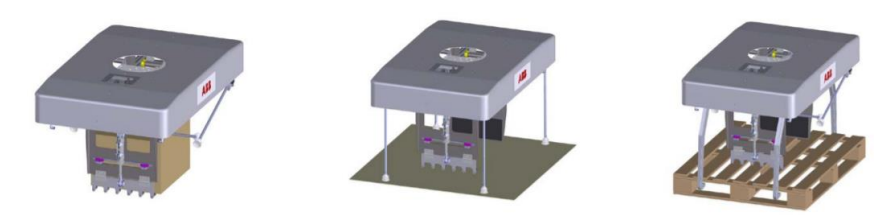

Obr. 22) FlexGripper od firmy ABB [34]

FlexGripper je schopen uchopit předměty o velikosti max. 650x500x300 mm a díky své konstrukci musí mít předmět rozměry min. 200x200x150 mm. Druhým omezením je maximální hmotnost uchopovaného předmětu 70 kg. Jelikož je hmotnost efektoru 80 kg, je celková nosnost efektoru v kombinaci s robotem IRB 460 snížena na 30 kg (robot IRB 460 má max. nosnost 110 kg), která je však dostatečná pro danou úlohu. Nevýhodou tohoto efektoru je cena, která poroste spolu s množstvím dokoupených funkcí.

#### **3.5.2 Návrh vlastního efektoru**

Výše uvedený efektor od ABB byl inspirací pro návrh **vlastního efektoru** (obr. 23), který byl namodelován v programu Inventor a opatřen signály zajišťující správnou funkci v programu RobotStudio. Efektor vlastní konstrukce může být namodelován přímo podle požadavků konkrétního pracoviště. Další výhodou je cena, která může být díky optimalizaci na danou úlohu nižší než u komerčně vyvíjených univerzálních efektorů.

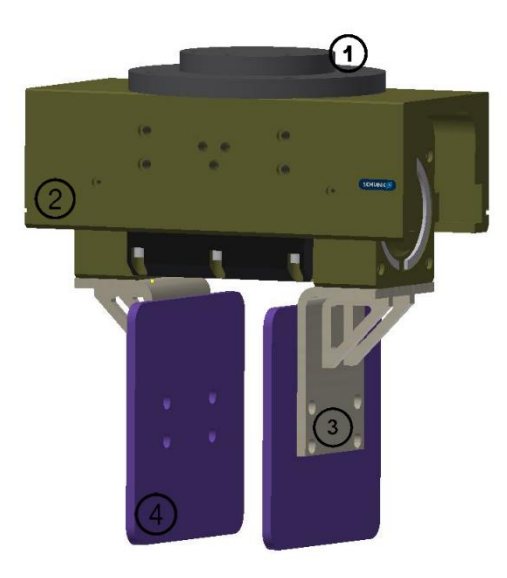

Obr. 23) Koncový efektor vlastní konstrukce: (1) příruba, (2) chapadlo, (3) prst, (4) deska prstu

Základním komponentem tohoto efektoru je chapadlo SPG 100 od firmy Schunk, které je ve vrchní části opatřen přírubou, jež umožňuje připevnění efektoru k vybranému robotu IRB 460. Ke svírání předmětů slouží prsty, které jsou na koncích vybaveny deskou k zabezpečení dostatečného styku efektoru a uchopovaného předmětu.

Jedním z nejdůležitějších parametrů, který musí být při návrhu efektoru dodržen, je uchopovací síla. Při výpočtu síly, která bude potřeba k dostatečnému uchopení těžšího z předmětů, bylo použito vzorců dle [35].

#### **Výpočet uchopovací síly**

- m hmotnost těžšího předmětu (proložka): 20 kg
- a zrychlení robotu (max. hodnota při nouzovém zastavení): 45 ms<sup>-2</sup>
- $f koeficient$  tření: 0,4
- g tíhové zrychlení:  $9.8 \text{ ms}^{-2}$
- $k -$ koeficient bezpečnosti: 3

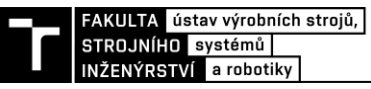

Síla působící na těleso:

$$
F_v = m * (g + a) = 20 * (9.8 + 45) = 1096 N
$$
 (4.1)

Kritická uchopovací, při které je objekt v rovnováze s vnějšími silami:

$$
U_{\nu krit} = \frac{F_{\nu}}{f} = \frac{1096}{0.4} = 2740 \text{ N}
$$
 (4.2)

Hledaná uchopovací síla s přidanou bezpečností:

$$
U_v = k * U_{krit} = 3 * 2740 = 8220 N \tag{4.3}
$$

Pro bezpečnou manipulaci je tedy nutné, aby uchopovací síla byla alespoň 8220 N. Při délce prstu přibližně 150 mm a tlaku 6 bar je dle údajů od výrobce (obr. 24) uchopovací síla přibližně 8900 N, vybrané chapadlo je tedy vhodné.

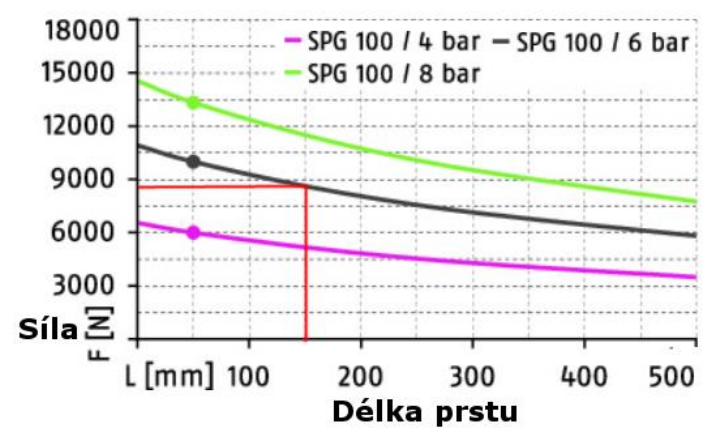

Obr. 24) Uchopovací síla chapadla SPG 100 [36]

#### **Stanovení dalších parametrů**

Minimální rozměry uchopovaného předmětu jsou 147 mm a při maximálním rozevření prstů je rozpětí 347 mm, což vyhovuje rozměrům přenášených předmětů: blok motoru (180 mm), proložka (340 mm). Další požadavky, které klade řešený úkol na toto chapadlo jsou porovnány se skutečnými parametry chapadla v tabulce č. 5.

Tab 5) Přehled parametrů a požadovaných vlastností chapadla SPG 100

| <b>Parametr</b>             | Omezení dle [36] | Skutečná hodnota               |
|-----------------------------|------------------|--------------------------------|
| Max. hmotnost výrobku       | $50 \text{ kg}$  | 16 kg (blok), 20 kg (proložka) |
| Max. délka prstu            | 500 mm           | $270 \text{ mm}$               |
| Max. hmotnost každého prstu | $15 \text{ kg}$  | $3,8$ kg                       |
| Uchopovací síla             | 8900 N           | 8220 N                         |

Celková hmotnost efektoru včetně příruby a prstů je přibližně 54 kg. Při manipulaci s těžším předmětem, kterým je proložka o hmotnosti 20 kg, je tedy celková hmotnost na konci ramene 74 kg. Celková nosnost 110 kg robotu IRB 460 je proto dostačující.

#### **3.6 Ostatní prvky pracoviště**

Jak již bylo uvedeno dříve v kapitole týkající se periferních zařízení, robotické pracoviště je mimo robota vybaveno dalšími prvky důležitými pro správný chod pracoviště a tok materiálu.

#### **3.6.1 Dopravníky**

V zadané úloze z periferních zařízení zmíněných v teoretické části této práce naleznou uplatnění především dopravníky: jeden, který bude dopravovat neopracované bloky z místa depaletizace dále do výroby a druhý, který bude sloužit pro dopravu z výroby zpět k robotu. Vzhledem k charakteru dopravovaného předmětu bude dopravník válečkový.

#### **3.6.2 Bezpečnostní zařízení a oplocení**

Vedle periferních zařízení bude nutné vybavit skutečné pracoviště bezpečnostními prvky uvedených v kapitole 3.3.3 (zábrany, tlačítko nouzového zastavení apod.) Výběr těchto prvků bude proveden podle analýzy rizik, která by měla být vyhotovena ke každému pracovišti. Vzhledem k rozsahu, by však analýza rizik a výběr všech vhodných bezpečnostních zařízení vydal na samostatnou práci. Z tohoto důvodu a s ohledem na fakt, že se jedná pouze o virtuální zprovoznění, bylo bráno v úvahu vybavení pracoviště bezpečnostními prvky, ovšem výběr konkrétních zařízení nebyl proveden.

Jelikož oplocení obklopuje velkou část pracoviště a svými parametry ovlivňuje další skutečnosti na pracovišti, byly při jeho návrhu respektovány normy pro výběr bezpečnostního oplocení. Dle normy ČSN EN ISO 13857, která určuje bezpečné vzdálenosti k zamezení dosahu do nebezpečných prostor horními a dolními končetinami, byla stanovena výška oplocení a jeho minimální vzdálenost od nebezpečného prostoru.

Pro určení hodnot z tabulek příslušné normy bylo riziko posouzeno jako vysoké. Z parametrů vybraného robotu byla stanovena výška nebezpečného prostoru 1786 mm, což v příslušné tabulce na obr.25 odpovídá ochranné konstrukci o výšce **2200 mm**, aby byla vodorovná bezpečná vzdálenost k nebezpečnému prostoru rovna nule.

| Výška<br>nebezpečného                                                                                                    |         |         |                                                          |          |          | Výška ochranné konstrukce <sup>a) b)</sup> |          |          |          |          |
|----------------------------------------------------------------------------------------------------|---------|---------|----------------------------------------------------------|----------|----------|--------------------------------------------|----------|----------|----------|----------|
| prostoru <sup>c)</sup><br>a                                                                                                    | 1 000   | 1 200   | $1400^{b}$                                               | 1600     | 1800     | 2 0 0 0                                    | 2 2 0 0  | 2 4 0 0  | 2 500    | 2700     |
|                                                                                                    |         |         | Vodorovná bezpečná vzdálenost k nebez pečnému prostoru c |          |          |                                            |          |          |          |          |
| 2700                                                                                                    | $\circ$ | $\circ$ | $\Omega$                                                 | 0        | $\Omega$ | $\Omega$                                   | $\Omega$ | $\Omega$ | $\Omega$ | $\circ$  |
| 2600                                                                                                    | 900     | 800     | 700                                                      | 600      | 600      | 500                                        | 400      | 300      | 100      | $\Omega$ |
| 2 400                                                                                                    | 1 100   | 1 000   | 900                                                      | 800      | 700      | 600                                        | 400      | 300      | 100      | $\circ$  |
| 2 2 0 0                                                                                                    | 1 300   | 1 200   | 1 000                                                    | 900      | 800      | 600                                        | 400      | 300      | $\Omega$ | $\Omega$ |
| 2 0 0 0                                                                                                    | 1 400   | 1 300   | 1 100                                                    | 900      | 800      | 600                                        | 400      | $\Omega$ | $\Omega$ | $\circ$  |
| 1800                                                                                                    | 1500    | 1400    | 1 100                                                    | 900      | 800      | 600                                        | $\circ$  | $\Omega$ | $\Omega$ | $\Omega$ |
| 1600                                                                                                    | 1 500   | 1 400   | 1 100                                                    | 900      | 800      | 500                                        | $\Omega$ | $\circ$  | $\circ$  | $\circ$  |
| 200                                                                                                    | 1 200   | 900     | $\Omega$                                                 | $\Omega$ | $\Omega$ | $\Omega$                                   | $\Omega$ | $\Omega$ | $\Omega$ | $\Omega$ |
| $\Omega$                                                                                                    | 1 100   | 500     | $\circ$                                                  | 0        | $\circ$  | $\circ$                                    | $\circ$  | 0        | $\circ$  | $\circ$  |
| $\alpha$<br>Ochranné konstrukce o výšce nižší než 1 000 mm nejsou uvedeny, protože tyto ochranné konstrukce nedostatečně<br>omezují pohyb těla.<br>b)<br>Ochranné konstrukce nižší než 1 400 mm nemaji být používány bez přidavných bezpečnostních opatření.<br>$\alpha)$<br>Pro nebezpečné prostory nad 2 700 viz 4.2.1. |         |         |                                                          |          |          |                                            |          |          |          |          |

Obr. 25) Dosah přes ochranné konstrukce – Velké riziko (upraveno) [37]

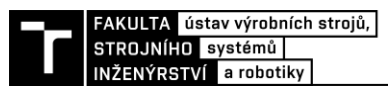

Dle zjištěné výšky v předcházejícím kroku bylo vybráno oplocení od firmy Troax, které firma nabízí ve variantách s oky 20x100 mm. Pro daný otvor byla stanovena bezpečná vzdálenost od oplocení **120 mm** (viz obr. 26).

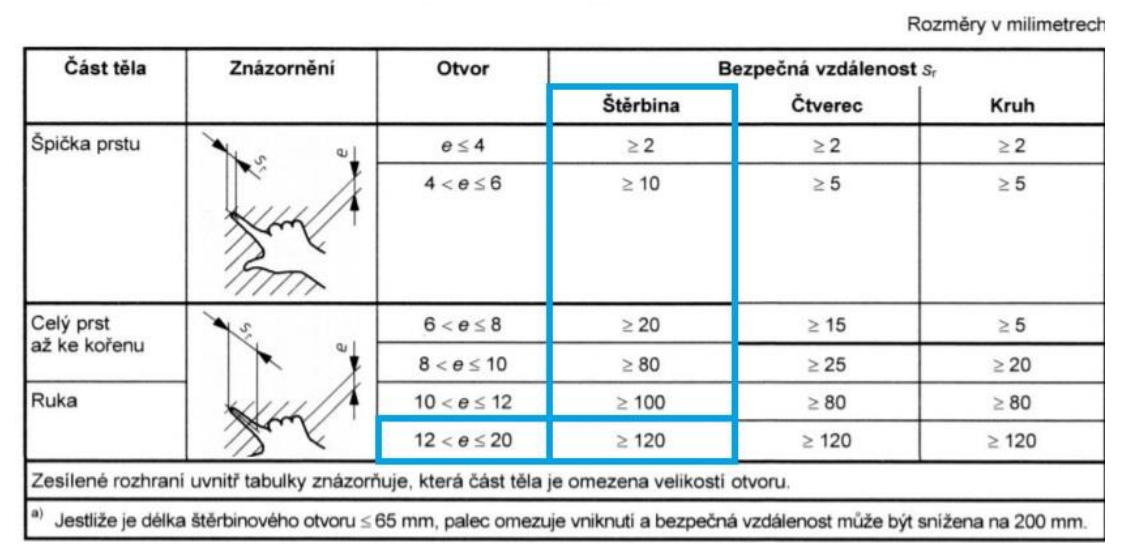

Obr. 26) Dosah skrz pravidelné opravy (upraveno) [37]

Jelikož je vybrané oplocení dodáváno v provedení s odsazením 150 mm od podlahy, je potřeba při stanovení minimální vzdálenosti od nebezpečného prostoru myslet i na tento otvor. S ohledem na tento fakt byla stanovena vzdálenost, kterou je omezen přístup dolní končetiny, dle stejné normy na **665 mm**.

#### **3.6.3 Použitá senzorika**

Z charakteru řešené úlohy vyplývá použití senzorů především pro detekci předmětů. Místa, která je potřeba prověřovat budou tedy vybavena senzory fungujícími na některém z principů popsaných v teoretické části této práce.

Důležitými místy, která budou muset být prověřována, jsou místa pro palety. Pokud by přítomnost palety nebyla ověřena, mohl by robot začít skládat krabice tzv. "do prázdna", což by mělo fatální následky. Ověření přítomnosti palety je tedy důležité především na začátku simulace a v průběhu paletizace, kdy dojde k naplnění a odvozu předchozí palety. K detekci palet postačí použít jednoduché elektromechanické spínače.

Druhým místem, kde nalezne uplatnění senzor přítomnosti je koncový efektor. Ten může být vybaven např. optickým senzorem, který bude detekovat přítomnost předmětu při manipulaci a informovat řídicí systém, pokud dojde k nechtěnému upuštění.

Optickými senzory budou vybaveny i oba dopravníky. Tyto senzory budou jedním z nejdůležitějších prvků řízení chodu celého pracoviště, protože budou určovat, která pracovní rutina se má právě vykonávat.

Výše provedený výběr senzorů dle principů jejich činnosti je především doporučením či prvotním návrhem. Jelikož hlavním cílem této práce je virtuální zprovoznění pracoviště, a protože je výběr konkrétních senzorů ovlivněn celou řadou dalších provozních a jiných podmínek, je tento úkol ponechán na konstruktérovi reálného pracoviště.

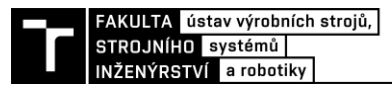

# **4 PRAKTICKÁ ČÁST**

#### **4.1 Tvorba a nastavení komponent pracoviště**

#### **4.1.1 Nastavení efektoru**

Při vytváření jakéhokoliv pohyblivého mechanismu v RobotStudiu (RS) je potřeba importovat pohyblivé a statické komponenty zvlášť. Při tvorbě efektoru byly tedy importovány prsty a tělo efektoru samostatně. Následně byly pomocí funkce *Create mechanism* nastaveny jednotlivé spojení, klouby a data nástroje. Důležitým nastavení je také stanovení jednotlivých poloh prstů (otevření/zavření). V datech nástroje je potřeba určit tzv Tool Center Point (TCP), což je bod, který "zastupuje" celý nástroj. Pokud je někde řečeno, že nástroj najede do bodu, tak do daného bodu najede právě TCP.

Po nastavení efektoru a jeho definování jako nástroj byl tento mechanismus importován do nové *Smart Komponenty* (SK), která umožňuje vybavení efektoru příslušnými signály, logickými členy a prvky, zajišťující jeho správnou činnost.

Mezi nejdůležitější prvky zajišťující správný chod simulace patří *Atacher* a *Detacher*, které způsobují připojení/odpojení manipulovaného předmětu k prstům. K detekci, jaký předmět má být zrovna uchopen slouží komponenta typu *PlaneSenzor*. Další důležitou součástí je *PoseMover*, který zajišťuje pohyb prstů mezi jednotlivými polohami (otevřeno/zavřeno) při uchopování či odkládání předmětu.

Efektor je také vybaven senzorem (*LineSenzor*) viz obr. 27, který detekuje, zda během sevření prstů nedošlo k upadnutí předmětu, který má být aktuálně sevřen mezi prsty. Pokud tento senzor zaznamená uvolnění snímaného předmětu, dojde ihned k zastavení robotu a přivolání obsluhy.

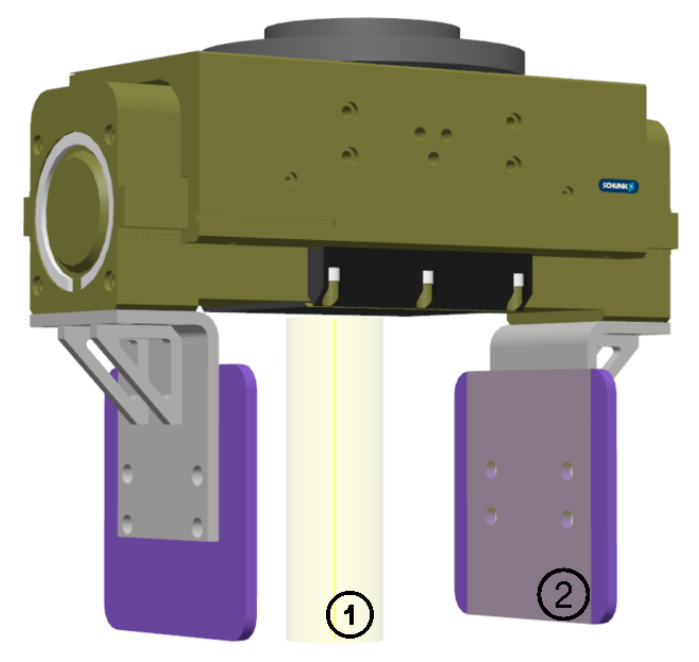

Obr. 27) (1) LineSenzor a (2) PlaneSenzor koncového efektoru

Efektor je vybaven vstupními signály: DI\_Open, DI\_Close, DI\_Cl\_Prokl a DI\_Bloky, které určují, do kterých pozic se mají prsty přesunout a digitálními výstupy, které informují o stavu jednotlivých prstů.

Po definování efektoru předešlým způsobem lze celý nástroj i s přidanými "chytrými" funkcemi v nastavení Smart Komponenty vyexportovat a uložit pro další použití. V případě vložení do pracoviště se nástroj jednoduše namontuje na robot způsobem *drag&drop* (táhnout a pustit) v pracovním okně *Rozložení*.

#### **4.1.2 Import prvků pracoviště**

Prvním krokem při tvorbě pracoviště je import modelů jednotlivých prvků buňky. V aplikace RS k tomuto kroku slouží následující příkazy:

*ABB Library,* pomocí kterého lze importovat výrobky společnosti ABB, které se stáhli spolu s aplikací RS. Jedná se především o roboty, pojezdy, dopravníky apod. Pomocí tohoto příkazu byl tedy importován robot IRB 460.

*Import Library,* který slouží k importu Smart Komponent vytvořených uživatelem, popřípadě stažených z jiných zdrojů. Tímto příkazem byl do pracoviště vložen efektor vymodelovaný dříve a světelný maják.

*Import Geometry*, jenž umožňuje importovat další prvky pracoviště. Tímto způsobem byly vloženy modely bloků, proložek, palet, zarážek, dopravníků, model znázorňující skříň kontroléru a oplocení. Kromě importu lze jednoduché díly vymodelovat přímo v RS pomocí příkazu *Empty Part*. Výsledné pracoviště se všemi komponentami lze vidět na obr.28.

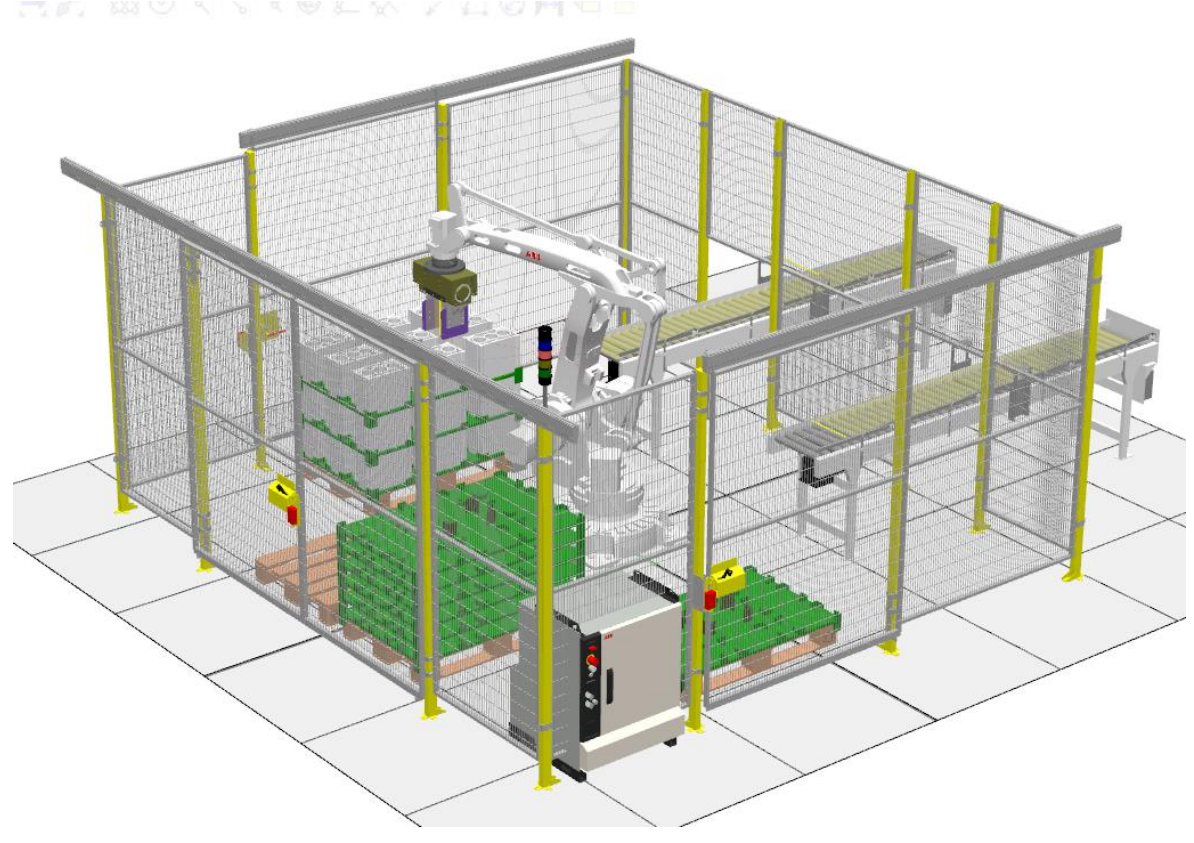

Obr. 28) Kompletní model pracoviště

Dalším důležitým krokem je vybavení naimportovaného robotu kontrolérem, který bude zajišťovat správný chod simulace a zpracování signálů. K tomuto účelu slouží příkaz *New Controller,* který přidá kontrolér automaticky podle rozložení pracoviště či podle nastavení uživatele. Po vybavení pracoviště kontrolérem lze vytvářet jednotlivé I/O signály a příkazy v RAPIDu.

#### **4.1.3 Nastavení dopravníku**

Importovaný dopravník nemá žádné schopnosti posunovat či jinak reagovat s ostatními předměty, bolo ho tedy nutné doplnit o přídavné vlastnosti umožňující interakci s okolím. K tomuto účelu posloužila opět funkce *Smart Komponenta*.

Cílem bylo zajistit, aby dopravník detekoval předměty, které jsou na něho naloženy a přepravil je na dané místo. Daná úloha obsahuje celkem 2 dopravníky, stejné konstrukce, avšak jiného využití. Jeden dopravník (dopravník č. 1) slouží k odvezení neopracovaného bloku z oblasti depaletizace a druhý k přivezení hotového bloku z výroby k paletě, kde dojde k paletizaci viz obr. 17.

Dopravník č. 1 bylo nutné vybavit senzorem (*PlaneSenzor*), který rozpozná, jaký předmět má být zrovna přesouván. Tento senzor je aktivován při odložení bloku robotem na dopravník. K realizaci pohybu pomocí komponenty *LinearMover* je zapotřebí detekce předmětu tímto senzorem a hodnota 1 signálu *diPowerON* signalizující zapnutí elektrického zdroje. Druhým senzorem je *LineSenzor\_2*, který po aktivaci zneviditelní snímaný předmět a symbolizuje tak odjezd obrobku dále do výroby. Po vykonání této akce dojde k odeslání signálu o provedení této události. Grafické znázornění nastavení dopravníku č. 1 je na obr. 29.

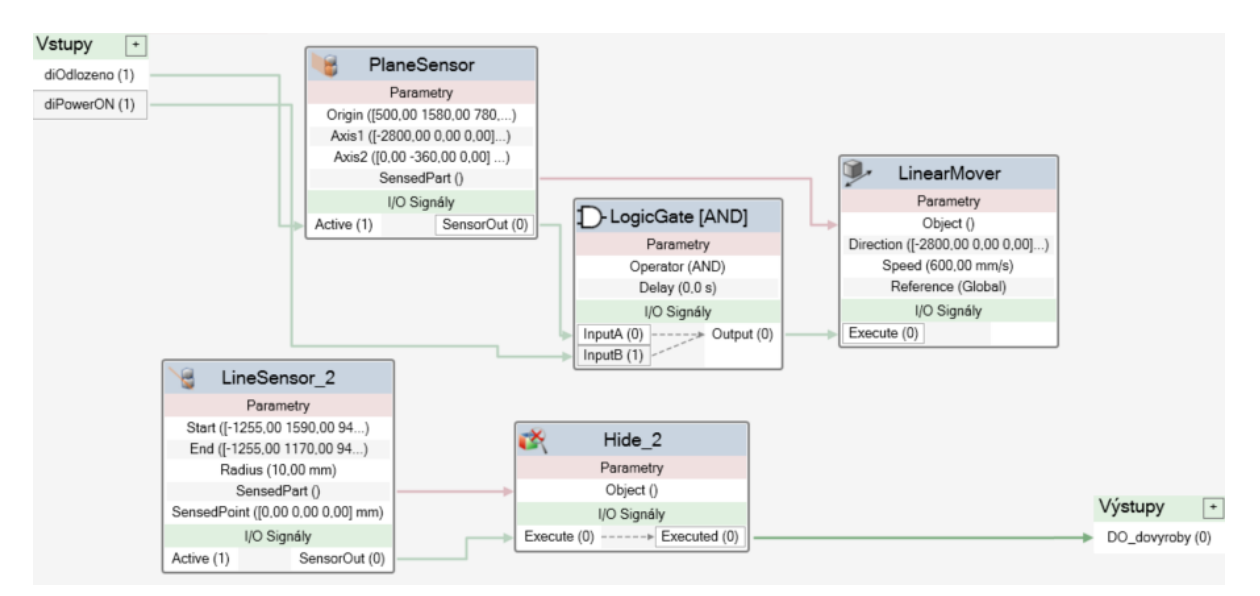

Obr. 29) Nastavení dopravníku č.1

Dopravník č. 2 je vybaven komponentami *Random, Timer a Source*, které symbolizují náhodné generování hotového bloku na začátku dopravníku, stejně tak jako by v reálu přicházeli hotové výrobky z výroby. Dále je tento dopravník vybaven podobně jako dopravník č. 1 *PlaneSenzorem a LinearMoverem*, zprostředkovávající pohyb bloku po dopravníku a *LinearSenzorem* na konci dopravníku, který nastavuje výstupní signál informující o

přítomnosti hotového bloku motoru. Grafické znázornění nastavení dopravníku č. 2 je také pro svoji spletitost přiloženo v přílohách. Na obr. č. 30 je znázorněna poloha a nastavení jednotlivých komponent dopravníku č. 2.

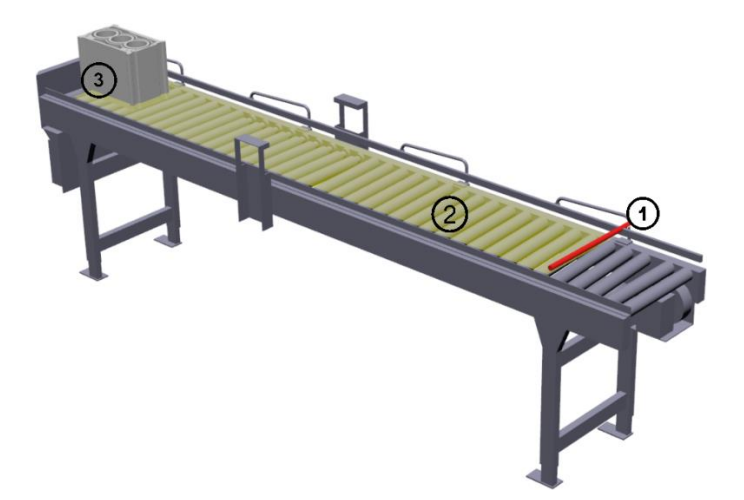

Obr. 30) Komponenty dopravníku č. 2: (1) LineSenzor, (2) PlaneSenzor, (3) místo generování předmětu

#### **4.1.4 Nastavení oplocení**

Pro dokonalou simulaci jednotlivých činností bylo i oplocení pracoviště navrženo jako mechanismus a nastaveno pomocí funkce *Smart Komponenta*. To umožňuje simulovat i otevření jednotlivých dveří a ověření správného nastavení bezpečnostních signálů omezujících vstupu obsluhy do pracovního prostoru během činnosti.

Stejně jako u tvorby efektoru byli u jednotlivých dveří nejdříve importovány odděleně statické a pohyblivé části. Poté byly nastaveny vazby, klouby a maximální hodnoty posuvu. Nakonec byly tyto komponenty naimportovány do dané stanice a umístěny dle výsledných hodnot získaných z normy v kapitole 4.6.2

Princip činnosti otevírání/zavírání dveří je znázorněn na obr. 31: vstupní signál spustí *PoseMover*, který nastaví daný mechanismus (dveře) do dané polohy. Po vykonání této akce je nastaven výstup na hodnotu 1, což může být impulsem pro další akci v pracovišti.

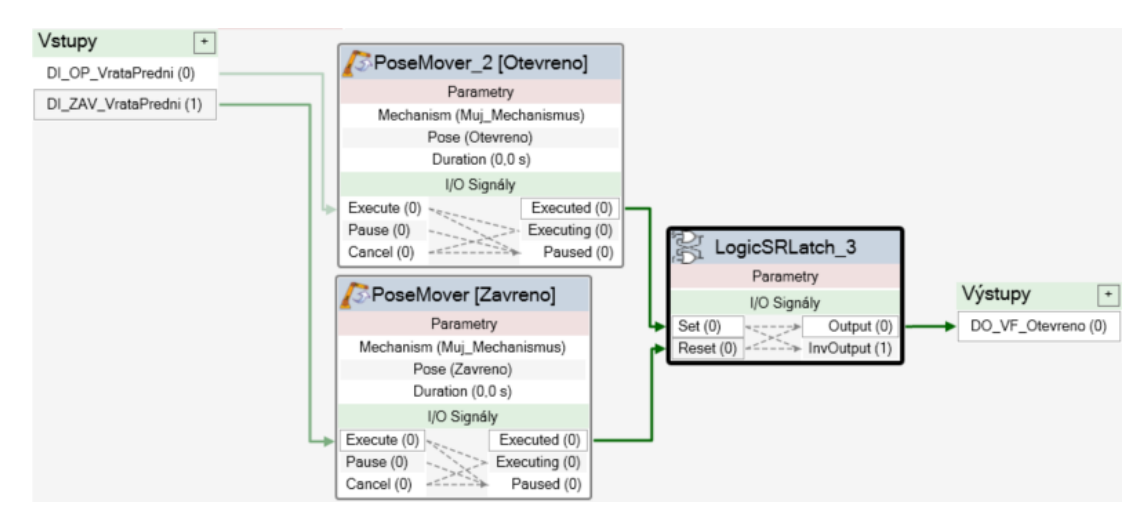

Obr. 31) Nastavení mechanismu otevírání/zavírání dveří do zabezpečeného prostoru

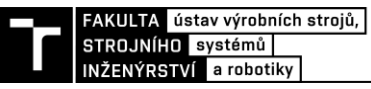

#### **4.1.5 Světelný maják**

Robotické pracoviště se může nacházet v různých stavech. Například odstavení robotu od zdroje elektrické energie je pro přítomnost člověka bezpečné, většina stavů však vyžaduje absenci lidské obsluhy. I v případě, že robot zjevně nekoná žádný pohyb však není zaručeno, že je přiblížení pro člověka bezpečné. Z tohoto důvodu byla robotická buňka vybavena světelným majákem (obr. 32) informujícím o aktuálním stavu robota během činnosti. Maják obsahuje zelené světlo pro normální stav během vykonávání činnosti, červené indikující poruchový stav nebo porušení bezpečnosti (otevření dveří), žluté k signalizaci upozornění a modré světlo sloužící k přivolání obsluhy v případě, že je požadována akce (výměna palety apod.)

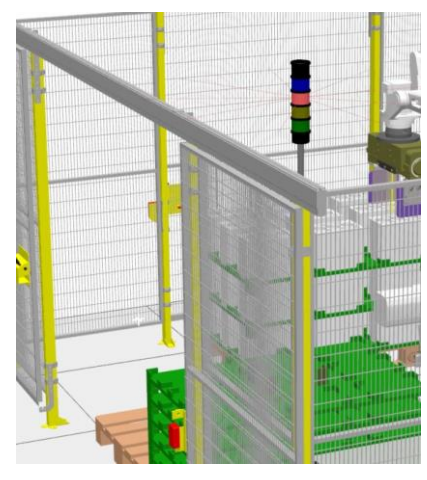

Obr. 32) Světelný maják signalizující porušení bezpečnosti otevřením dveří

#### **4.1.6 Zarážky palet**

V případě, že by měl robot umístit blok či proložku na paletu, která by ovšem nebyla na svém místě, mohlo by dojít k poškození výrobku, robotu nebo jiného prvku pracoviště. V případě, že by byla paleta se vstupními obrobky ustavena nepřesně, mohlo by dojít k nesprávnému uchopení obrobku či dokonce poškození efektoru. Proto bylo modelované pracoviště vybaveno zarážkami palet (obr.33), které by v reálu zaručovaly přesné ustavení palety na požadované místo.

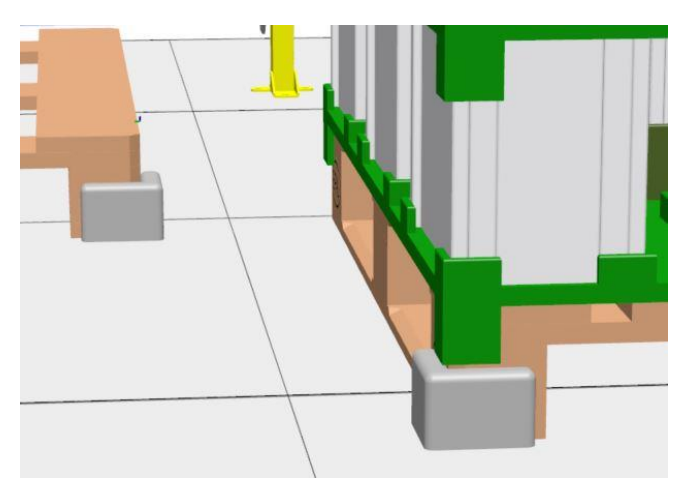

Obr. 33) Zarážky palet

#### **4.2 Cesty, targety a konfigurace, workobjecty**

Po nastavení všech prvků pracoviště bylo nutné naučit robot různé operace (rutiny), které bude vykonávat. Robot se pohybuje po cestách (*Path*) mezi jednotlivými pracovními body (*Target*).

#### **4.2.1 Nastavení pracovních bodů**

Jednotlivé body lze určit učením, kdy je TCP robotu posunut do daného bodu a pomocí příkazu *TeachTarget* je daný bod zapsán do systému. Druhým způsobem je určení bodu zapsáním přesných souřadnic. Při tomto způsobu však musíme správně zvolit i orientaci TCP, k čemuž v předešlém způsobu dojde automaticky posouvání a natáčením robota ručně. Přehled všech bodů vytvořených pro tuto stanici je na obr. 34.

```
CONST robtarget Target pD1:=[[-836,-947,1167],[0,0,1,0],[0,0,0,0],[9E+09,9E+09,9E+09,9E+09,9E+09,9E+09]];
CONST robtanget Target ppD1:=[[-540,-1300,1167],[0,0,1,0],[0,0,0,0],[9E+09,9E+09,9E+09,9E+09,9E+09,9E+09]];
CONST robtarget Target_D1:=[[-836,-947,967],[0,0,1,0],[0,0,0,0],[9E+09,9E+09,9E+09,9E+09,9E+09,9E+09]];
CONST robtarget Target_Uchop:=[[160,700,735],[0,0,1,0],[0,0,0,0],[9E+09,9E+09,9E+09,9E+09,9E+09,9E+09]];
CONST robtarget Target_pUchop:=[[160,700,1000],[0,0,1,0],[0,0,0,0],[9E+09,9E+09,9E+09,9E+09,9E+09,9E+09]];
CONST robtarget Target_pP1:=[[600,400,760],[0,0.707106781,0.707106781,0],[0,0,0,0],[9E+09,9E+09,9E+09,9E+09,9E+09,9E+09]];
CONST robtarget Target_P1:=[[600,400,650],[0,0.707106781,0.707106781,0],[0,0,0,0],[9E+09,9E+09,9E+09,9E+09,9E+09,9E+09,9E+09,9E+09]];
CONST robtarget Target_Odl1:=[[600,400,110],[0,0.707106781,0.707106781,0],[0,0,0,0],[9E+09,9E+09,9E+09,9E+09,9E+09,9E+09,9E+09]];
CONST robtarget Target_pOdl1:=[[600,400,220],[0,0.707106781,0.707106781,0],[0,0,0,0][9E+09,9E+09,9E+09,9E+09,9E+09,9E+09,9E+09]];
CONST robtarget Target_MeziD:=[[-1300,0,1167],[0,0,1,0],[0,0,-1,0],[9E+09,9E+09,9E+09,9E+09,9E+09,9E+09]];
CONST robtarget Target_pHotov:=[[-879.2,952,1170],[0,0,1,0],[-1,0,-2,0],[9E+09,9E+09,9E+09,9E+09,9E+09,9E+09]];
CONST robtarget Target_Hotov:=[[-879.2,952,970],[0,0,1,0],[-1,0,-2,0],[9E+09,9E+09,9E+09,9E+09,9E+09,9E+09]];
CONST robtarget Target_Pal:=[[160,100,195],[0,1,0,0],[-2,0,-3,0],[9E+09,9E+09,9E+09,9E+09,9E+09,9E+09]];
CONST robtarget Target_pP3:=[[600,400,600],[0,-0.707106781,0.707106781,0],[-2,0,-2,0],[9E+09,9E+09,9E+09,9E+09,9E+09,9E+09]];
CONST robtarget Target_P3:=[[600,400,380],[0,-0.707106781,0.707106781,0],[-2,0,-2,0],[9E+09,9E+09,9E+09,9E+09,9E+09,9E+09,9E+09]];
CONST robtarget Target_pPal:=[[160,100,395],[0,1,0,0],[-2,0,-3,0],[9E+09,9E+09,9E+09,9E+09,9E+09,9E+09]];
CONST robtarget Target_ppPal:=[[-540,1300,1170],[0,0,1,0],[-1,0,-2,0],[9E+09,9E+09,9E+09,9E+09,9E+09,9E+09]];
CONST robtarget Target_pZas:=[[600,400,770],[0,0.707106781,0.707106781,0],[-2,0,-2,0],[9E+09,9E+09,9E+09,9E+09,9E+09,9E+09,9E+09,9E+09];
CONST robtarget Target_Zas:=[[600,400,660],[0,0.707106781,0.707106781,0],[-2,0,-2,0],[9E+09,9E+09,9E+09,9E+09,9E+09,9E+09,9E+09]];
CONST robtarget Target_P3p:=[[402,865,774],[0,-0.707106781,0.707106781,0],[-2,0,-2,0],[9E+09,9E+09,9E+09,9E+09,9E+09,9E+09,9E+09,9E+09]];
```
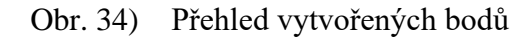

#### **4.2.2 Workobject**

Pokud by se při vytváření nových pracovních bodů vztahovali všechny souřadnice k původnímu souřadnému systému (*wobj0*), bylo by jejich určení často složité a nepřesné. S výhodou se tedy vzhledem k hlavnímu souřadnému systému definuje nový souřadný systém (*workobject*), vůči kterému lze následně vztahovat souřadnice při učení nových bodů.

Při řešení této úlohy byly vytvořeny workobjecty (obr. 35) na každé ze čtyř palet. Další výhodou využití workobjectů je fakt, že při změně uspořádání pracoviště (např. posunu palety) stačí posunout tento pracovní souřadný systém a nemusí být přepisovány souřadnice jednotlivých bodů vztahujících se k dané paletě.

```
TASK PERS wobjdata ProkladkaObrobky:=[FALSE, TRUE, "",[[-200,-1950,164],[1,0,0,0]],[[0,0,0],[1,0,0,0]]];
TASK PERS wobjdata Odloziste:=[FALSE, TRUE,"",[[880,-870,164],[1,0,0,0]],[[0,0,0],[1,0,0,0]]];
TASK PERS wobjdata ProkladkaHotove:=[FALSE, TRUE,"",[[1000,1950,164],[0,0,0,1]],[[0,0,0],[1,0,0,0]]];
TASK PERS wobjdata Zasoba_prokladky:=[FALSE,TRUE,"",[[880,70,164],[1,0,0,0]],[[0,0,0],[1,0,0,0]]];
```
Obr. 35) Definice pracovních souřadných systému

#### **4.2.3 Nastavení pohybových instrukcí**

V nastavení pohybové instrukce je nejdůležitějším parametrem způsob pohybu TCP mezi jednotlivými body. Tento pohyb může být vykonáván 3 způsoby:

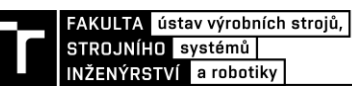

- MoveL-TCP vykonává přechod mezi body lineárně po přímce,
- MoveC-TCP vykonává pohyb mezi body po části kružnice
- MoveJ-TCP vykonává pohyb mezi body nejrychlejším způsobem, přesná trajektorie není předem známa

V dané úloze byla použita především varianta MoveL pro lineární pohyby před a po uchopení/odložení předmětu a varianta MoveJ pro pohyb mezi ostatními body.

Dalšími parametry v nastavení pohybové instrukce jsou:

- Cílový bod, do kterého je pohyb směřován
- Rychlost pohybu
- Zóna (viz níže)
- Nástroj, jehož TCP má pohyb konat
- Workobject ke kterému se cílový bod vztahuje

Jelikož pohyby mezi body, ve kterých nedojde k žádné akci (uchopení/odložení), nemusí být vykonány přesně z bodu do bodu, což by zbytečně prodlužovalo čas pohybu, používá se definici pohybové instrukce parametr *Zone*. Zóna je oblast kolem bodu o daném poloměru. Jakmile se robot svým TCP dostane do této zóny, začne vykonávat další instrukci.

V dané úloze jsou zóny použity především pro přejezdové body mezi jednotlivými rutinami. Pro pohyb mezi body, ve kterých dojde k uchopení/odložení je použito přesné najetí do bodu pomocí hodnoty *fine*.

Pro názornější vysvětlení jsou předchozí parametry vysvětleny na obr. 36, kde robot najede lineárně, přesně do bodu Target\_D1, který je definován vůči souřadnému systému wobj0 maximálně rychlostí 1000 mm/s.

MoveL Target D1, v1000, fine, Muj Uchopovac 1\WObj: =wobj0;

Obr. 36) Ukázka syntaxe pohybové instrukce

#### **4.3 Nastavení I/O signálů**

Jednotlivé události a akce, které mají být vykonány jsou řízeny pomocí signálů. Vedle základních, především bezpečnostních signálů, kterými je kontrolér vybaven již v základu, je potřeba přidat několik dalších pro správnou funkčnost simulace a možnost napojení na reálnou robotickou buňku. Přidání signálu je možné v záložce *Controller*. Při vytváření je nutné přidat signálů jméno, určit o jaký typ signálu se jedná a zvolit úroveň přístupu (*Access level*). V dané úloze byly přidány signály typů *Digital Input* a *Digital Output* s přístupem *All*, což znamená že dané signály lze nejen číst ale i přepisovat. Jelikož může být při složitějších úlohách digitálních signálů nepřeberné množství, je třeba dodržovat přehled v jejich značení pro jejich rozlišení a identifikaci. Z tohoto důvodu jsou v dané úloze digitální vstupy značeny DI\_XXX a digitální výstupy DO\_XXX, kde XXX značí jméno signálu určené zejména z akce, kterou daný signál reprezentuje.

Ve skupině *System Input* lze k jednotlivým digitálním vstupům, vytvořených dle předcházejícího odstavce, přiřadit akce, které se vykonají při změně hodnoty tohoto vstupu z 0 na 1. Tyto akce jsou vykonány bez nutnosti FlexPedantu nebo jiného HW zařízení. V praxi se těchto funkcí využívá například pro zapnutí motorů (*Motors ON*), omezení rychlosti (*Limit Speed),* rychlého zastavení (*Quick Stop*) atd. Na tyto vstupy lze také připojit externí PLC. Ukázka nastavení System Inputs pro danou úlohu je zobrazeno na obr.37.

| Signal Name                    | Action                     | Argument 1 | Argument 2 | Argument 3 | Argument 4 | Argument 5 |
|--------------------------------|----------------------------|------------|------------|------------|------------|------------|
| DI Start                       | Start at Main   Continuous |            | N/A        | N/A        | N/A        | N/A        |
| DI_Otevrene_dvere   Quick Stop |                            | N/A        | N/A        | N/A        | N/A        | N/A        |
| DI Pustit motory               | Motors On                  | N/A        | N/A        | N/A        | N/A        | N/A        |
| DI Pokracovat                  | Start                      | Continuous | N/A        | N/A        | N/A        | N/A        |
| DI Upusten                     | Motors Off                 | N/A        | N/A        | N/A        | N/A        | N/A        |
| DI ChybaPalety                 | Motors Off                 | N/A        | N/A        | N/A        | N/A        | N/A        |

Obr. 37) Nastaveni System Inputs

Vedle systémových vstupů lze také nastavit systémové výstupy (*System Outputs)*. Tyto signály jsou automaticky nastaveny bez zásahu uživatele, pokud dojde k určené akci. V dané úloze je těchto výstupů určeno k nastavení signálů, které určují, zda robot pracuje podle zadaného programu, nebo zda došlo k přerušení a robot čeká na další instrukce. Tohoto je následně využito k nastavení světelného majáku, který informuje obsluhu o stavu pracoviště.

Je nutné zmínit, že po jakékoliv editaci, mazání či vytvoření signálu je potřeba restartovat kontrolér.

## **4.4 Logika pracoviště**

Dalším krokem po uspořádání prvků pracoviště a vytvoření digitálních signálů v nastavení simulace je pospojování jednotlivých komponent pracoviště pomocí logických členů a signálů v jeden celek. Toho lze docílit v záložce *Logika Stanice,* buď nakreslením jednotlivých vztahů mezi komponentami pracoviště v záložce *Design* nebo jejich definování v záložce *Signals and Connections.* Ukázka z logiky stanice je na obr.38, celá logika stanice je pak pro svou rozsáhlost a spletitost zobrazena v příloze.

|                                      |                | $\Box$            | Kontroler            |
|--------------------------------------|----------------|-------------------|----------------------|
|                                      |                |                   | VO Signály<br>$\vee$ |
|                                      |                | DI Vyrobeno       | GripperClosed        |
|                                      |                | DI Otevrene dvere | GripperOpen          |
| Ŕ<br>Smart Komponenta 2 2            |                | DI Vymenit1       | Odlozeno_DO          |
|                                      | $^\mathrm{+}$  | DI_Vymenit2       | DO_Prazdna_paleta1   |
| Parametry                            |                | DI_Vymenit3       | DO Plna paleta2      |
| VO Signály                           | $\overline{+}$ | DI Vymenit4       | DO Prazdna paleta3   |
| Di_Close (0)<br>DO_griper_zavren (0) |                | DI Grip Zavren    | DO_PIna_paleta4      |
| DO_griper_otevren (1)<br>Di_open (0) |                | DI Grip Otevren   | DO Grip Blok         |
| DI_CI_Prokl(0)<br>DO_CI_Blok (0)     |                | DI Grip Blok      | DO_Grip_Prokl        |
| DI_CI_Blok (0)<br>DO_CI_Prokl (0)    |                | DI Grip Prokl     | DO_Pracuje           |
| DO Upusteno (0)                      |                | DI Pal3 OK        | DO Nepracuje         |
|                                      |                | DI Pal4 OK        | DO Obsluha           |
|                                      |                | DI Pal1 OK        |                      |
|                                      |                | DI Pal2 OK        |                      |
|                                      |                | DI VymenenaPaleta |                      |
|                                      |                | DI Upusten        |                      |
|                                      |                | DI ChybaPalety    |                      |

Obr. 38) Ukázka z logiky stanice (vztahy mezi kontrolérem a efektorem)

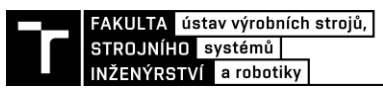

Před samotným psaním programu v Rapidu bylo potřeba sestavit sled jednotlivých operací, tak jak je má robot vykonávat za sebou. K tomuto účelu byl vytvořen vývojový diagram pracoviště viz obr. 39, který podrobněji vysvětluje tabulka č.6

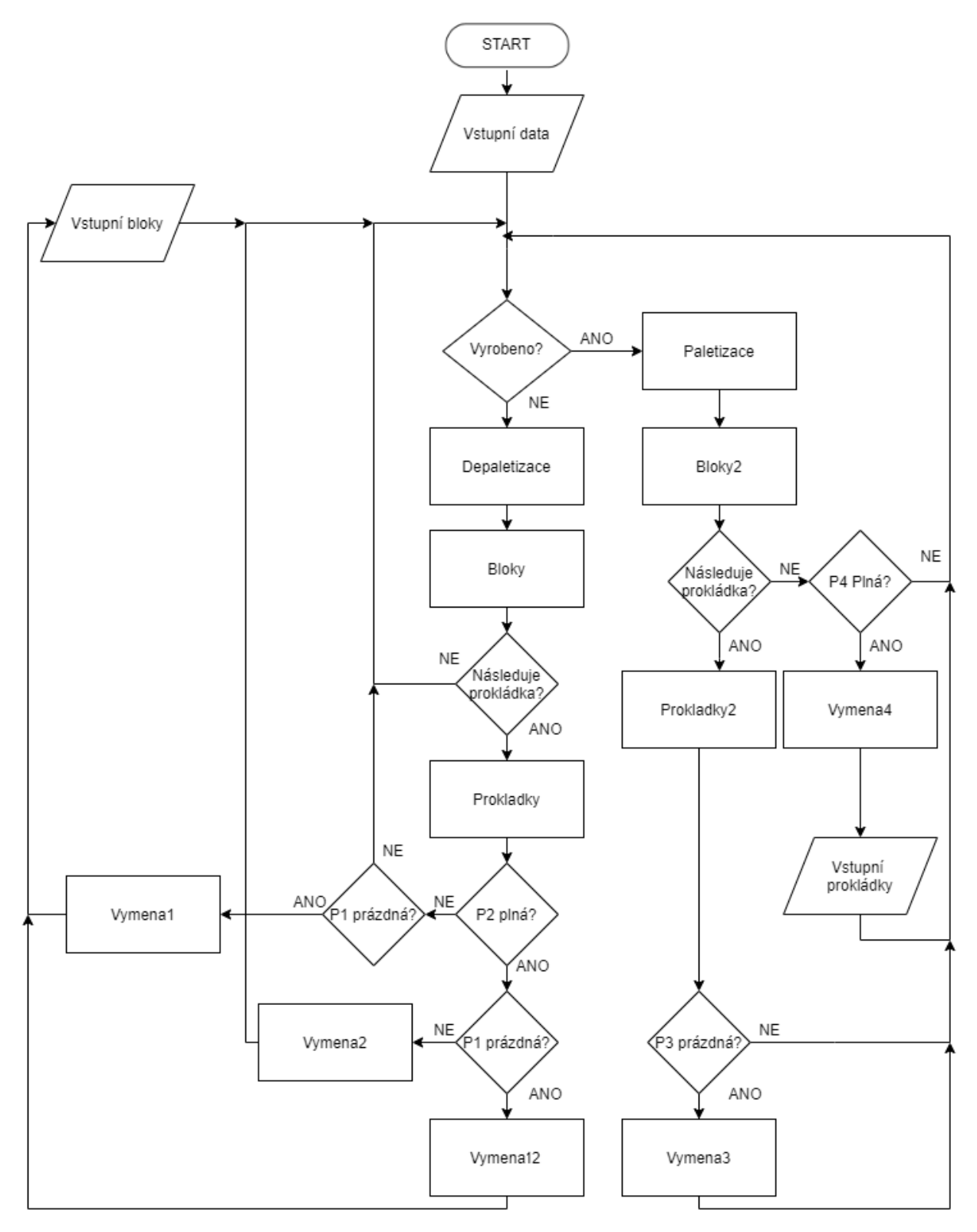

Obr. 39) Vývojový diagram pracoviště

| Symbol v diagramu    | Význam                                                                                                    |
|----------------------|----------------------------------------------------------------------------------------------------|
| <b>Start</b>         | Začátek automatického cyklu, obsluha stiskne tlačítko                                                                    |
| Vstupní data         | Informace o počtu bloků na vstupní paletě č.1 a počtu proložek na<br>paletě č.3, které obsluha zadá po prvotním spuštění |
| Vyrobeno?            | Rozhodnutí, zda je na dopravníku č.2 připraven hotový výrobek k<br>paletizaci                                            |
| Depaletizace         | Proces přiřazení souřadnic dle aktuálně uchopovaného předmětu k<br>depaletizaci                                          |
| <b>Bloky</b>         | Proces vykonání depaletizace bloku ze vstupní palety na dopravník<br>$\check{c}.1$                                       |
| Paletizace           | Proces přiřazení souřadnic dle aktuálně uchopovaného předmětu k<br>paletizaci                                            |
| Bloky2               | Proces vykonání paletizace bloku z dopravníku č.2 na paletu č.4                                                          |
| Následuje prokládka? | Rozhodnutí, zda v procesu paletizace/depaletizace je potřeba<br>přidat/odebrat proložku                                  |
| Prokladky            | Proces odebrání proložky z palety č.1 na paletu č.2                                                                      |
| Prokladky2           | Proces přidání proložky z palety č.3 na paletu č.4                                                                       |
| <i>Vymena1</i>       | Výměna palety č.1                                                                                                    |
| Vymena2              | Výměna palety č.2                                                                                                    |
| Vymena3              | Výměna palety č.3                                                                                                    |
| Vymena4              | Výměna palety č.4                                                                                                    |
| Vymena12             | Současná výměna palet č.1 a 2                                                                                            |
| Vstupní bloky        | Informace o počtu bloků na vyměněné paletě č.1, obsluha zadá po<br>výměně palety č.1                                     |
| Vstupní prokládky    | Informace o počtu proložek na vyměněné paletě č.3, obsluha zadá<br>po výměně palety č.3                                  |
| P1 prázdná?          | Rozhodnutí, zda je potřeba vyměnit paletu č.1                                                                            |
| P <sub>2</sub> plná? | Rozhodnutí, zda je potřeba vyměnit paletu č.2                                                                            |
| P3 prázdná?          | Rozhodnutí, zda je potřeba vyměnit paletu č.3                                                                            |
| P4 plná?             | Rozhodnutí, zda je potřeba vyměnit paletu č.4                                                                            |

Tab 6) Popis vývojového diagramu

Pozn: Znázorněný cyklus je v případě výměn palet prováděn neustále dokola, dokud nedojde k porušení bezpečnosti např. otevřením dveří nebo k jinému nebezpečí. K přerušení cyklu lze také využít příslušné tlačítko k zastavení.

#### **4.5 Nežádoucí stavy pracoviště**

Během pracovního cyklu může nastat hned několik nežádoucích jevů, kterým je potřeba předcházet či minimalizovat jejich následky. Po důkladném zvážení všech aspektů byly nalezeny následující nežádoucí stavy:

- Porušení bezpečnosti (vstup obsluhy do nebezpečného prostoru)
- Upuštění předmětu z efektoru
- Nefunkčnost dopravníku
- Absence palety
- Naplnění palety pro paletizaci

#### **4.5.1 Porušení bezpečnosti**

Jelikož vstup obsluhy do pracovního prostoru robotu během vykonávání automatického cyklu může vést k vážnému zranění, popř. i smrti, je tento stav jedním z nejnebezpečnějších. Z tohoto důvodu je nebezpečný prostor ohraničen bezpečnostním oplocení viz kapitoly dříve.

Pracoviště je vybaveno třemi vstupy, které slouží pro údržbu pracoviště, a především pro výměnu prázdných či plných palet. Tyto vstupy jsou opatřeny senzory detekujícími stav daného vstupu. Digitální signály z těchto senzorů jsou odesílány do kontroléru, který je zpracovává.

Pokud dojde k otevření některého ze vstupů, je vyslán signál, který okamžitě zastaví robot. Pokud by bylo uspořádání pracoviště odlišné, mohlo by být toto bezpečnostní opatření jiné. Mohlo by například dojít pouze ke zpomalení robotu na bezpečnou rychlost.

Toto neplánované zastavení robotu je signalizováno světelným majákem červenou barvou. Pro uvedení do chodu je nutné zavřít dveře a obsluha musí stlačit příslušné tlačítko.

Zmíněné bezpečnostní senzory by mohly být v reálu pořízeny u firmy Jokab Safety, která je od roku 2010 součástí skupiny ABB.

#### **4.5.2 Upuštění předmětu**

Pokud by došlo, například vlivem nečistot na povrchu, ke špatnému uchycení předmětu (bloku či proložky), mohlo by následně při pohybu robotického ramena dojít k upuštění předmětu. Tato nehoda by mohla mít i fatální následky, mezi které patří poškození jiného prvku pracoviště např. dopravník nebo robot či poškození manipulovaného předmětu.

Pokud by robot nebyl zastaven včas, mohlo by vedle výše zmíněných primárních následků, dojít i k daleko rozsáhlejším škodám. V případě že by robot upustil blok motoru v blízkosti dopravníku a tím ho poškodil, nebude již nadále zajištěn správný tok materiálu pracovištěm, což způsobí další škody.

Z tohoto důvodu je potřeba detekovat nechtěné upuštění předmětu efektorem co nejdříve, nejlépe ihned v momentě upuštění. Za tímto účelem je efektor vybaven senzorem pro detekci přítomnosti předmětu mezi prsty. Pokud dojde k upuštění, senzor tento nechtěný stav zaznamená a robot je zastaven. Tento stav je dále signalizován obsluze na FlexPendant. Poté co obsluha prověří, zda je pracoviště v pořádku, je po stisknutí příslušného tlačítka pracovní program obnoven.

#### **4.5.3 Nefunkčnost dopravníku**

Jelikož správný tok materiálu pracovištěm a celou výrobou obstarávají vedle robotu i dopravníky, je potřeba se při detekci nežádoucích stavů zaměřit i na ně.

Dopravníky zajišťují odvod obrobků z místa depaletizace dále do výroby a přísun z výrob k místu paletizace. Jestliže by mělo dojít například k výpadku elektrické energie dopravníku bez toho, aby o tomto stavu byl informován robot, došlo by k nahromadění obrobků v místě, kde robot pokládá obrobek na dopravník do výroby. To by mohlo mít za následky poškození bloků motorů, dopravníku či jiného prvku pracoviště.

Z tohoto důvodu je tedy nutné posílat informace o stavu dopravníku do řídicího systému pro další zpracování a vyhodnocení a v případě že by došlo k poruše dopravníku, je nutné tento fakt signalizovat obsluze a zastavit robot.

#### **4.5.4 Absence/ naplnění palety**

Jak bylo zmíněno výše, je pracoviště vybaveno zarážkami pro přesné ustavení palety v případě její výměny.

V blízkosti těchto zarážek je pracoviště vybaveno snímači přítomnosti palet. V případě, že by mělo dojít k vykonání činnosti, která vyžaduje danou paletu na místě, je tento stav signalizován obsluze a robot je zastaven do doby, než je paleta umístěna do požadované polohy.

Pokud dojde k naplnění palety daným počtem výrobků, je potřeba tento stav indikovat a signalizovat potřebu vyměnit danou paletu. Za tímto účelem je v programu využito tzv. čítačů, které zaznamenávají počet bloků či proložek na každé z palet.

V případě že dojde k vyprázdnění nebo naopak naplnění palety, je robot přesunut do polohy mezi dopravníky, kde čeká, než bude výměna palet uskutečněna. O nutnosti vyměnit paletu je obsluha informována světelnou signalizací na majáku a hláškou na FlexPendantu kde je také uvedeno, kterou paletu je potřeba vyměnit (viz tabulka č.6).

Při výměně prázdné palety č.1 (vstupní obrobky) dochází k výměně za novou s neznámým počtem obrobků. Tento počet zadá obsluha do FlexPendantu po výměně a robot začne depaletizaci na daných souřadnicích. Zadání počtu vstupních obrobků umožňuje flexibilnější výměnu palet.

V případě výměny palety č.2 se předpokládá, že tato plná paleta šesti proložek bude vyměněna za novou prázdnou paletu.

Pokud dojde k výměně prázdné palety č.3 za novou, obsluha zadá počet proložek na této vyměněné paletě. Jejich počet může být tedy různý (max 6) v závislosti např. na počtu proložek v zásobě.

V případě výměny palety č. 4 (hotové bloky) je předpoklad výměny za novou prázdnou paletu s první proložkou již na místě. První proložka již osazená na paletě snižuje pracovní vytížení robotu.

Na tomto místě nutno dodat, že dané počty uvedené výše (maximální počet proložek a bloků na paletě) souvisí s daným konkrétním zadáním a lze je, stejně jako předpoklad první proložky na paletě č.4, snadno změnit či odstranit v programu Rapid.

## **4.6 Návrh řídicího programu**

Aby byl robot schopen vykonávat dané operace, je nutné zapsat požadované instrukce do řídicího systému. K naprogramování kódu, podle kterého bude robot pracovat, slouží univerzální programovací jazyk Rapid.

Při psaní programu v Rapidu byly použity příslušné instrukce, které lze najít s vysvětlením i příklady užití v přiložené dokumentaci k softwaru RobotStudio, konkrétně v *Technical reference manual*. Jelikož se jedná o událostně řízené programování, je nejčastějším příkazem *SetDO*, který nastaví příslušný digitální výstup a *WaitDI*, který pozastaví program, než je nastaven příslušný digitální vstup. Pro naplánování jednotlivých operací (rutin) a jejich návazností na sebe byl použit vývojový diagram popsaný dříve.

Prvním krokem při samotném psaní programu byla synchronizace základních bodů a workobjectů popsaných v kapitole 5.2 pomocí funkce *Synchronize to RAPID* do programovacího jazyku Rapid. Tím dojde k uložení bodů naučených v simulaci do samotného programu robotu.

Po zapsání základních bodů a pracovních objektů byly vytvořeny konkrétní operace složené z jednotlivých instrukcí (změna signálu, pohybová instrukce atd.). Jednotlivé operace jsou psány v podobě cyklů a přechod mezi nim je řízen pomocí podmínek IF a FOR.

Pro ověření napsaného programu je potřeba nahrát vytvořený kód zpět do stanice pomocí funkce *Synchronize to station.*

## **4.7 Uživatelské rozhraní**

Jelikož je k ovládání robotu používán FlexPendant, bylo vhodné vytvořit uživatelské rozhraní, které usnadní orientaci v ovládání robotické buňky i méně kvalifikované obsluze. Za tímto účelem byla vytvořena aplikace v nástroji ScreenMaker, který je jedním z mnoha doplňků programu RobotStudio. Aplikaci lze spustit na virtuálním i reálném FlexPendantu. Obsluha si může vybrat z dostupných aplikací podle úlohy, kterou od daného pracoviště požaduje.

Aplikace obsahuje celkem 4 obrazovky. Mezi jednotlivými obrazovkami lze přecházet pomocí příslušných tlačítek. Úvodní obrazovka (obr.40) je zobrazena po spuštění aplikace a má spíše informační charakter o vybrané úloze. Dále je zde možné spustit automatický cyklus pomocí tlačítka Start či přerušit činnost pomocí tlačítka Stop.

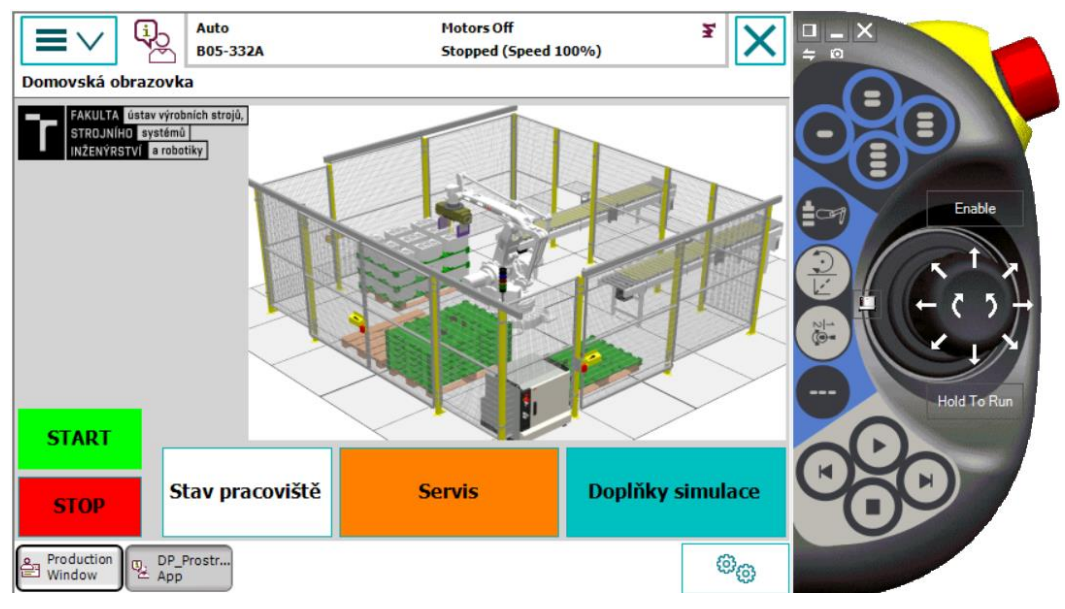

Obr. 40) Úvodní obrazovka

Obrazovka s názvem "Stav pracoviště" slouží pro vizualizaci důležitých informací robotické buňky (obr. 41). Konkrétně zde se jedná o následující informace: absence palety č.4 znázorněna šedou barvou, otevření pravých dveří znázorněno nápisem "otevřeno" a červenou barvou, signalizace prázdné palety č.3 červenou barvou u čísla palety, signalizace funkčnosti dopravníků, signalizace nepřítomnosti hotového bloku na odběrovém místě na dopravníku č. 2.

Dále zde obsluha může snadno zjistit aktuální počet jednotlivých bloků/proložek na každé paletě či nežádoucí stav upuštění předmětu. V pravé části je nad tlačítkem k nouzovému zastavení znázorněno, v jakém stavu se aktuálně nachází efektor. Tato obrazovka má čistě informační povahu a nelze z ní posílat či měnit žádné signály.

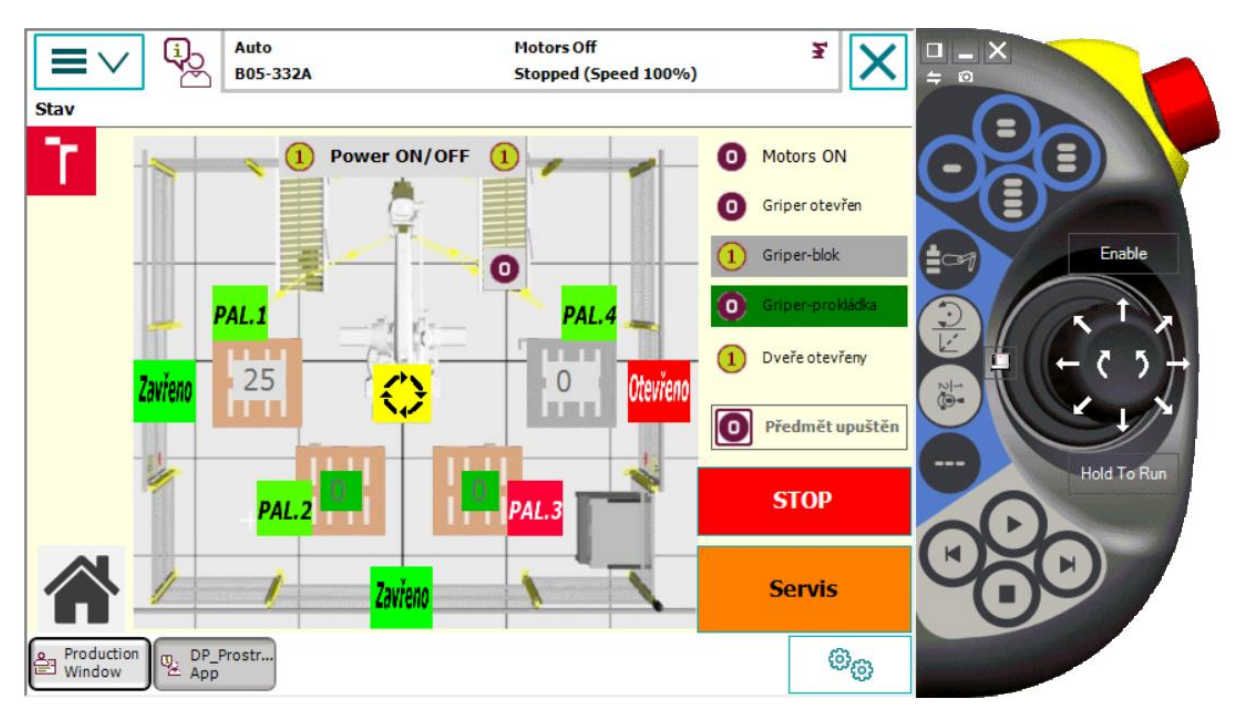

Obr. 41) Obrazovka "Stav pracoviště"

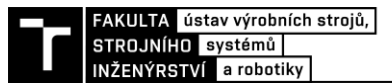

Obrazovka s pracovním názvem "Servis" (obr.42) slouží obsluze, aby snadno poslala řídicímu systému informaci o tom, že provedla výměnu palety. Dále je zde možnost zastavit v případě nebezpečí činnost robotu tlačítkem Stop. Pokud dojde k zastavení robotu například porušením bezpečnosti je zde možnost k opět zapnout motory a pokračovat v činnosti. Posledním tlačítkem lze zapnout či vypnout dopravníky.

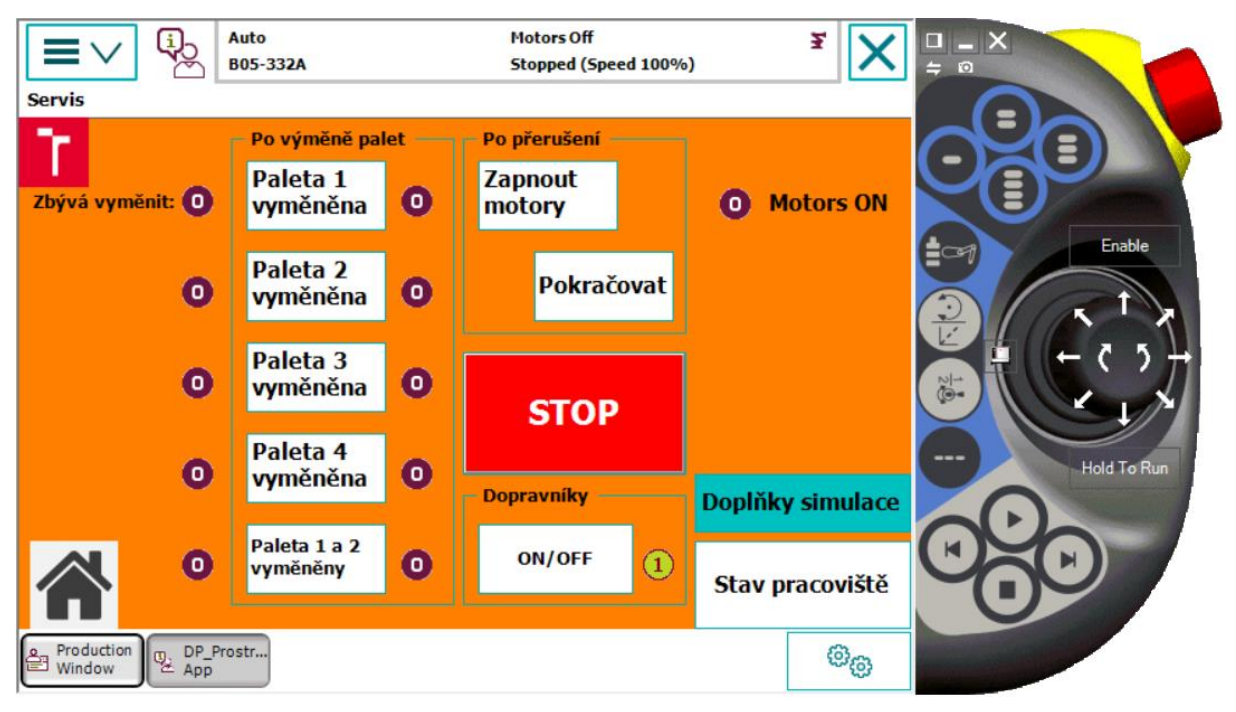

Obr. 42) Obrazovka "Servis"

Poslední obrazovka s názvem "Doplňky simulace" (obr. 43) má speciální funkci a slouží **pouze k ovládání virtuální simulace**. V případě nasazení této aplikace na FlexPendant ovládající reálné pracoviště bude tato obrazovka nefunkční a může být smazána.

V tomto okně lze například simulovat stav otevření či zavření dveří, jako ověření správného nastavení senzorů týkajících se oplocení. Důležitějším tlačítkem je zde však generování bloků. Stisknutím tohoto tlačítka dojde v simulaci k vygenerování nových bloků na paletě č.1, což simuluje proběhlou výměnu palety č.1 za novou s daným počtem bloků. V aktuální verzi aplikace je možné generovat 27ks (plná paleta) nebo 2ks bloků (skoro prázdná paleta) pro ověření funkčnosti programu i po depaletizaci původních 27 kusů. V případě potřeby však lze snadno přidat tlačítka pro generování i jiného počtu bloků.

|              | Auto<br><b>B05-332A</b>                               |                                                                                                    | <b>Motors Off</b><br>Stopped (Speed 100%) | Ŧ               | <b>FO</b>                 |
|--------------|-------------------------------------------------------|----------------------------------------------------------------------------------------------------|-------------------------------------------|-----------------|---------------------------|
| <b>Extra</b> | nebo doplnění nových bloků na paletě.                 | Následující příkazy slouží pouze k ovládání simulace,<br>ve které nahrazují např. manuální otevření dveří |                                           |                 | Enable<br><b>To</b>       |
|              | Generovat 27 ks bloků +<br>prokládky na paletě 1      | Generovat 2 ks bloků +<br>prokládky na paletě 1                                                           |                                           |                 | $\frac{1}{\sqrt{2}}$      |
|              | Otevřít levé dveře                                    | Otevřít přední dveře                                                                                      | Otevřít pravé dveře                       |                 | $\frac{1}{2}$             |
|              | Zavřít levé dveře                                     | Zavřít přední dveře                                                                                       | Zavřít pravé dveře                        |                 | ---<br><b>Hold To Run</b> |
|              | Zavieno                                               | <b>Zaview</b>                                                                                             | Zavieno                                   |                 |                           |
|              |                                                       | <b>Servis</b>                                                                                             |                                           | Stav pracoviště |                           |
| Window       | Production<br>DP_Prostr<br>$\sqrt{\frac{D_1}{C}}$ App |                                                                                                    |                                           | මැය             |                           |

Obr. 43) Obrazovka "Doplňky simulace"

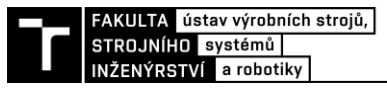

## **5 ZHODNOCENÍ A DISKUZE**

Nasazování robotů je v dnešní době aktuálním tématem a virtuální zprovoznění je jedním ze způsobů, jak snížit počáteční náklady či dobu uvedení do provozu.

Virtuální zprovoznění zahrnuje hned několik kroků od samotného návrhu po zprovoznění výsledné simulace a ozkoušení všech signálů. Prvním krokem je vymodelování potřebných modelů pro budoucí simulaci. Program RobotStudio (RS) umožňuje modelování předmětů s jednoduchou geometrií, jelikož však není tento program určený primárně pro tvorbu 3D modelů, může být vytváření modelu poněkud uživatelsky nepříznivé. Z tohoto důvodu je pro modelování vhodnější použít jiný program např. Autodesk Inventor. Při správně zvoleném souřadném systému lze rozvržení celého pracoviště provést již v tomto modelovacím softwaru, čímž odpadne nutnost rozmístit jednotlivé komponenty až v RS.

Vhodné uspořádání jednotlivých komponent pracoviště může snížit zastavěný prostor a minimalizovat výrobní čas, proto je důležité rozmyslet jejich budoucí polohu dostatečně dopředu, jelikož následné změny mohou způsobit nemalé potíže.

Při samotné práci v RS doporučuji, ostatně jako při práci v jiných programech, často zálohovat vytvořenou stanici. Z vlastní zkušenosti mohu říct, že program RS často především na slabším HW přestává reagovat a práci od posledního uložení nelze obnovit. Poměrně častým jevem je nechtěný restart kontroléru. Pokud je stanice pouze uložena (není použito metody Pack & Go), je program v Rapidu nenávratně smazán. Z tohoto důvodu je zapotřebí dokončenou práci zabalit do archivu metodou Pack & Go.

V případě rozsáhlých pracovišť s použitím velkého množství signálů doporučuji jejich přehledné a systematické značení, což zaručí lepší orientaci v těchto signálech.

Dle mého uvážení nalezne virtuální zprovoznění uplatnění především ve větších firmách, jelikož nákup potřebného softwaru a dalšího vybavení nemusí být vždy levná záležitost, které by se menším podnikům vyplatila. Dalším kritériem při volbě, zda virtuální zprovoznění použít, může být životnost uvažovaného pracoviště. Virtuální zprovoznění se více uplatní u dlouhodobých plánů než u krátkodobých či malosériových výrob.

## **6 ZÁVĚR**

.

Náplní této práce bylo virtuální zprovoznění robotického pracoviště pro paletizaci a depaletizci předmětů dle zadání, které je ovšem pouze teoretické bez reálného základu.

V první části práce byla provedena rešerše týkající se robotických pracovišť, paletizace a senzorů. Dále jsou zde představeny výhody a způsoby virtuálního zprovoznění včetně požadavků na pracoviště, které má být modelováno. V této kapitole jsou také uvedeny základní bezpečnostní prvky používané v robotických buňkách.

Prvním bodem praktické části je analýza zadaného pracoviště. Byla zde představena a popsána řešená úloha včetně objektů, se kterými je manipulováno. Následuje návrh nejvhodnějšího uspořádání robotické buňky. Výběr nejvhodnějšího uspořádání byl proveden pomocí několika kritérií. Po zvolení výsledného uspořádání byl vybrán samotný robot, který bude manipulovat s předměty. Aby byl robot schopen uchopovat předměty, bylo nutné vybavit robot vhodným efektorem. Návrh koncového efektoru nepatřil mezi cíle této práce, nicméně i přesto byl koncový efektor navržen. Jedním z důvodů bylo získání přesného modelu do simulace oproti použití efektoru z neověřených zdrojů. Při analýze robotického pracoviště byl také nastíněn výběr možných senzorů a typů oplocení pro budoucí robotické pracoviště.

Hlavní část této práce se zabývá popisem virtuálního zprovoznění v programu RobotStudio. Je zde popsána tvorba pracoviště, pracovních cest a signálů, nastavení jednotlivých komponent a vytváření samotného řídicího programu. Předměty, se kterými robot manipuluje byly vytvořeny v programu Autodesk Inventor a následně importovány do RobotStudia. Před psaním programu bylo nutné stanovit sled jednotlivých operací, což umožňuje vývojový diagram, který je také součástí této kapitoly.

Závěrem lze konstatovat, že hlavní cíl: virtuální zprovoznění robotické buňky v RobotStudiu, byl splněn a výsledkem je program pro robot a simulace robotického pracoviště, která znázorňuje činnost robotické linky během paletizace a depaletizace předmětů. Nad rámec práce bylo vytvořeno i uživatelské rozhraní pro ovládací panel, které lze použít pro lepší orientaci v přehledu signálů a lepší informovanost obsluhy o stavu pracoviště.

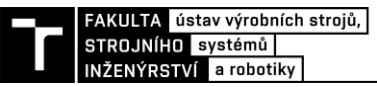

## **7 SEZNAM POUŽITÝCH ZDROJŮ**

- [1] BELJANIN, Peter. *Promyšlennyje roboty*. Moskva: Mašinostrojenije, 1975.
- [2] KOLÍBAL, Zdeněk. *Roboty a robotizované výrobní technologie*. Brno: Vysoké učení technické v Brně - nakladatelství VUTIUM, 2016. ISBN 978-80-214-4828-5.
- [3] SICILIANO, Bruno a Oussama KHATIB. *Springer handbook of robotics*. Berlin: Springer, 2008. ISBN 978-3-540-23957-4.
- [4] Introduction to parallel mechanism. In: *Laboratoire de robotique* [online]. [cit. 2019-11- 24]. Dostupné z: https://robot.gmc.ulaval.ca/en/research/research-thrusts/parallelmechanisms/introduction-to-parallel-mechanisms/
- [5] Executive Summary World Robotics 2019 Industrial Robots. In: *International Federation of Robotics* [online]. Frankfurt nad Mohanem: IFR, 2019 [cit. 2020-02-04]. Dostupné z: https://www.ifr.org/downloads/press2018/Executive%20Summary %20WR%202019%20Industrial%20Robots.pdf
- [6] IFR World Robotics Presentation. In: International Federation *of Robotics [online]*. Shanghai: IFR, 2019 [cit. 2020-02-04]. Dostupné z: https://www.ifr.org/ downloads/press2018/IFR%20World%20Robotics%20Presentation%20- %2018%20Sept%202019.pdf
- [7] GAJDŮŠEK, Jaroslav. *Systémy a prostředky manipulace s materiálem*. Brno: Ediční středisko Vysokého učení technického, 1982.
- [8] Paletizační manipulátor. In: *Ekobal.cz* [online]. [cit. 2019-11-15]. Dostupné z: https://www.ekobal.cz/balici-technika/paletizace/paletizacni-manipulator-manipulator
- [9] DUCHOSLAV, Petr. 5 výhod automatické paletizace. In: *Factory Automation* [online]. Praha, 2016 [cit. 2019-11-15]. Dostupné z: https://factoryautomation.cz/5-vyhodautomaticke-paletizace/
- [10] Eng Effector. In: *Fuji Yusoki Kogyo* [online]. Hong Kong [cit. 2020-02-04]. Dostupné z: http://www.fujiyusoki-hk.com/images/product/HB50.png
- [11] SAS Carton Gripper. In: *Robotic Industries Association* [online]. [cit. 2019-11-23]. Dostupné z: https://www.robotics.org/product-catalog-detail.cfm/Piab-Robotic-Gripping/SAS-Carton-Gripper/productid/3385
- [12] Internal Elements of an Inductive Proximity Sensor. In: *Keller Technology Corporation* [online]. [cit. 2020-05-12]. Dostupné z: www.kellertechnology.com/blog/7-types-ofsensors-for-object-detection/
- [13] Optoelektronické snímače. In: S.D.A. *s.*r.o. Priemyselná automatizáci [online]. Banská Bystrica [cit. 2020-05-12]. Dostupné z: www.s-d-a.sk/balluff/pdf/opticke/opto-principycz.pdf
- [14] SINCLAIR, Ian. Sensors and transducers. 3rd ed. Oxford: Newnes, 2001. ISBN 978-0- 7506-4932-2.
- [15] Zásady pro konstrukci nouzového zastavení. In: *ElektroPrůmysl*.cz [online]. [cit. 2019- 11-23]. Dostupné z: https://www.elektroprumysl.cz/elektronicke-prvky-asystemy/zasady-pro-konstrukci-nouzoveho-zastaveni
- [16] BLECHA, Petr, Zdeněk KOLÍBAL, *Radek KNOFLÍČEK, Aleš POCHYLÝ*, Tomáš KUBELA, Radim BLECHA a Tomáš BŘEZINA. Mechatronika Modul 10: Robotika. In: Docplayer.cz [online]. Brno: Vysoké učení technické v Brně, 2008 [cit. 2019-11-21]. Dostupné z: https://docplayer.cz/8054951-Mechatronika-modul-10-robotika.html
- [17] Machine Guard Safety Fence Ohio. In: *LockersUSA [*online]. [cit. 2019-11-21]. Dostupné z: https://lockersusa.com/machine-guard-safety-fence-ohio/
- [18] Multifunctional Gate Box. In: Euchner: More *than safety*. [online]. [cit. 2019-11-21]. Dostupné z: http://www.euchner.cz/data/pdf/Download/Katalogy/safety/ Euchner\_MGB\_121652-09-0316\_CZ.pdf
- [19] Bezpečnostní systémy ABB Jokab Safety. In: ABB.com [online]. [cit. *2019-11-23]. Dostupné* z: https://library.e.abb.com/public/dd9c4c8e4b9d4e029ed2b65635ee6396/ Prehled%20sortimentu.pdf
- [20] A variety of safety devices. In: Digi-Key: Elektronics [online]. [cit. *2019-11-21*]. Dostupné z: https://www.digikey.com/en/articles/techzone/2018/jan/reducing-robot-riskhow-to-design-a-safe-industrial-environment
- [21] SCHAMP, Matthias, Lauren GINSTE, Steven HOEDT, Arno CLAEYS, El-Houssaine AGHEZZAF a *Johannes COTTYN.* Virtual Commissioning of Industrial Control Systems - a 3D Digital Model Approach. Procedia Manufacturing [online]. 2019, 39, 66- 73 [cit. 2020-05-18]. DOI: 10.1016/j.promfg.2020.01.229. ISSN 23519789. Dostupné z: https://linkinghub.elsevier.com/retrieve/pii/S2351978920302766
- [22] DZINIC, Jasmin a Charlie YAO. Simulation-based *verification of PLC programs.* In: Chalmers Publication Library [online]. Gothenburg, 2013 [cit. 2019-11-15]. Dostupné z: http://publications.lib.chalmers.se/records/fulltext/195493/195493.pdf
- [23] LIU, Zheng, *Nico SUCHOLD a Christian DIEDRICH. Virtual Commissioning of Automated Systems. Automation* [online]. InTech, 2012 [cit. 2019-11-15]. DOI: 10.5772/45730. ISBN 978-953-51-0685-2. Dostupné z: http://www.intechopen.com/books/automation/virtual-commissioning-of-automatedsystems
- [24] Virtual commissioning pomáhá *navrhovat robotické linky. Automa: Časopis pro automatizační techniku [online]. 2016, 2016(5), 39-40* [cit. 2019-11-15]. Dostupné z: https://automa.cz/page-flip/casopis/automa/2016/05/index.html#page/41
- [25] KENNETH, David. Virtual Commissioning of Factory Floor Automation: The New Paradigm in Vehicle Manufacturing *[online]*. , - [cit. 2019-11-15]. DOI: 10.4271/2010- 01-0013. Dostupné z: https://www.sae.org/content/2010-01-0013/
- [26] *PINTO, Glauber. Simulation in a virtual environment to operate with an automatic* production line used in the automotive industry [online]. , - [cit. 2019-11-15]. DOI: 10.4271/2010-36-0224. Dostupné z: https://www.sae.org/content/2010-36-0224/
- [27] REINHART, Gunther a Georg WÜNSCH. Economic *application of virtual commissioning to* mechatronic production systems. Production Engineering [online]. 2007, 1(4), 371-379 [cit. 2019-11-15]. DOI: 10.1007/s11740-007-0066-0. ISSN 0944- 6524. Dostupné z: http://link.springer.com/10.1007/s11740-007-0066-0
- [28] Robot Studio 2019: Software pro Online *a Off-line programování robotů. 2019*. Dostupné také z: http://search.abb.com/library/Download.aspx?DocumentID=9AKK107492A5544&Lang uageCode=cs&DocumentPartId=&Action=Launch
- [29] Tecnomatix soubor nástrojů digitální továrny. *Automa: Časopis pro automatizační techniku* [online]. 2008, 2008(8-9) [cit. 2019-11-15]. Dostupné z: https://automa.cz/cz/casopis-clanky/tecnomatix-soubor-nastroju-digitalni-tovarny-2008\_08\_37722\_6044/
- [30] What is WinMOD?. In: WinMOD: *For virtual commissioning and more*! [online]. [cit. 2020-06-01]. Dostupné z: www.winmod.de/english
- [31] IRB 660: Taking palletizing to new *heights. In: ABB.com* [online]. [cit. 2020-02-25]. Dostupné z: https://searchext.abb.com/library/Download.aspx?DocumentID=9AKK107045A8446&LanguageCod e=en&DocumentPartId=&Action=Launch
- [32] IRB 2400: Industrial Robot. In: *ABB.com [online]. [*cit. 2020-02-25]. Dostupné z: http://search.abb.com/library/Download.aspx?DocumentID=PR10034EN\_R7&Languag eCode=en&DocumentPartId=&Action=Launch
- [33] PalletPack 460: Function package. In: *ABB.com [online]. [*cit. 2020-02-25]. Dostupné z: https://searchext.abb.com/library/Download.aspx?DocumentID=ROB0219EN\_A\_PalletPack460%20 data%20sheet&LanguageCode=en&DocumentPartId=&Action=Launch
- [34] FlexGripper Family. In: ABB.com [*online]. [cit. 2020-02-25]*. Dostupné z: https://library.e.abb.com/public/599e76150db34d35ac0c1e0b3708cc8e/FlexGripper%20 Family\_Presentation\_FT\_JAN2018\_EXTERNAL%20DISTRIBUTION.pdf
- [35] SKAŘUPA, Jiří. Průmyslové roboty a manipulátory*. Ostrava: Vysoká škola báňská* Technická univerzita, 2008. ISBN 978-80-248-1522-0.
- [36] SPG 100. In: Schunk: Superior *Clamping and Gripping [online].* [cit. 2020-03-08]. Dostupné z: https://schunk.com/at\_en/gripping-systems/product/5117-0302121-spg-100/
- [37] ČSN EN ISO 13857: Bezpečnost strojních *zařízení - Bezpečné vzdálenosti k* zamezení dosahu do nebezpečných prostor horními a dolními končetinami. Praha: Český normalizační institut, 2008.
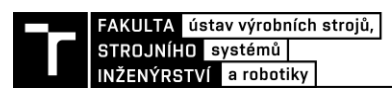

## **8 SEZNAM OBRÁZKŮ A TABULEK**

## **8.1 Seznam obrázků**

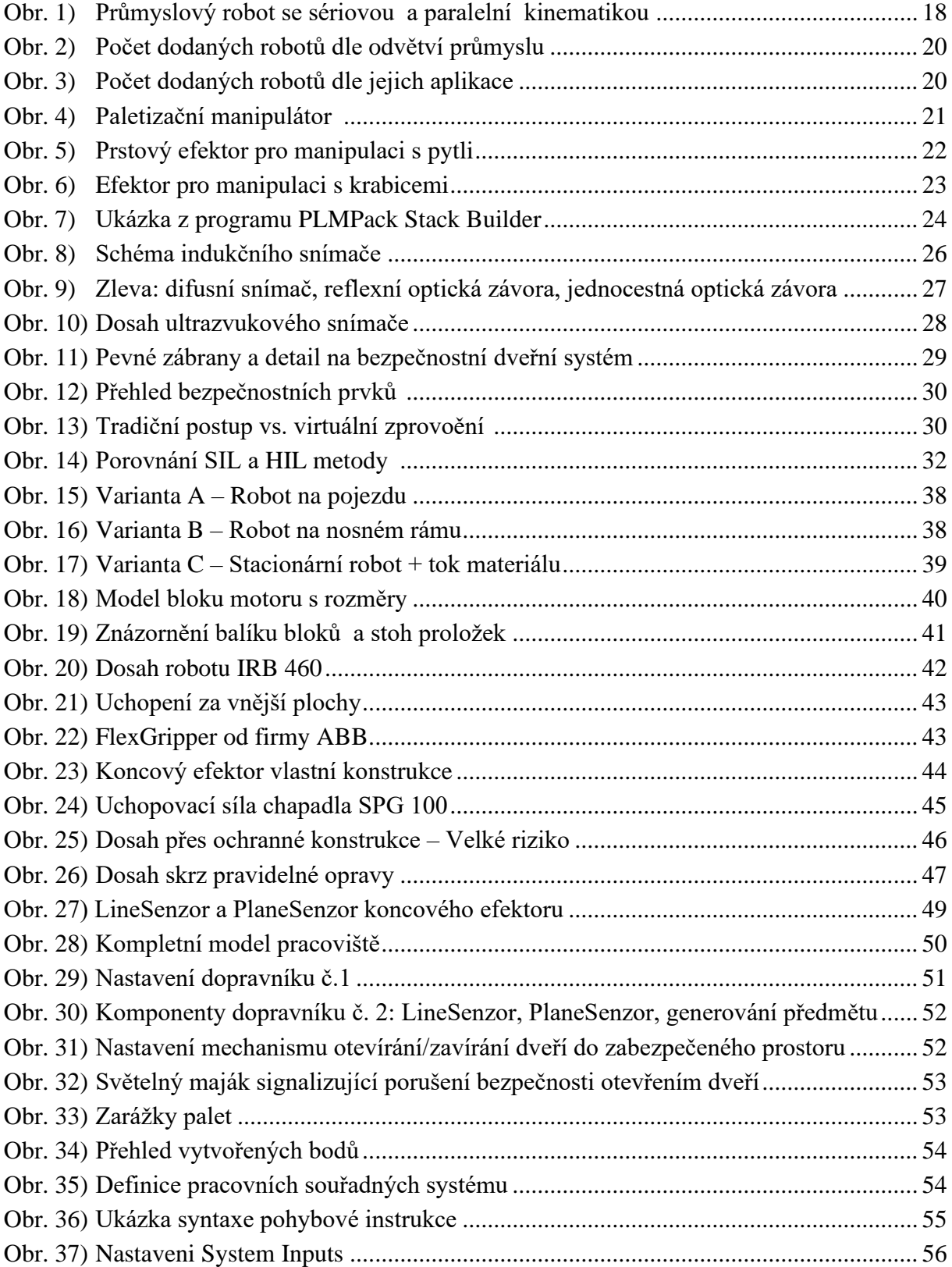

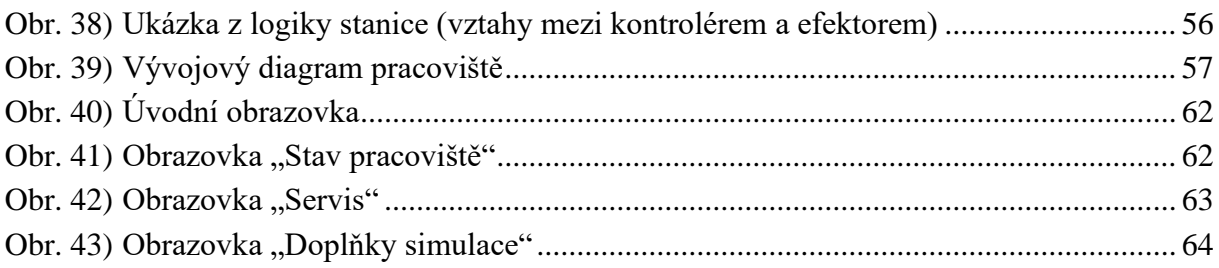

## **8.2 Seznam tabulek**

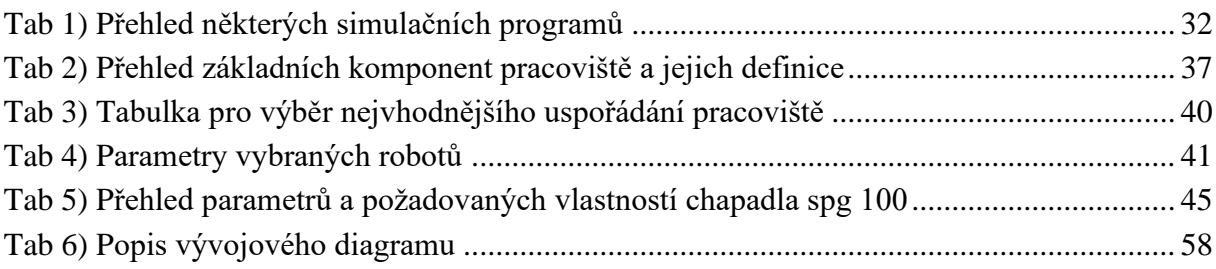

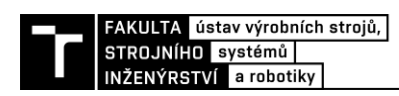

## **9 SEZNAM PŘÍLOH**

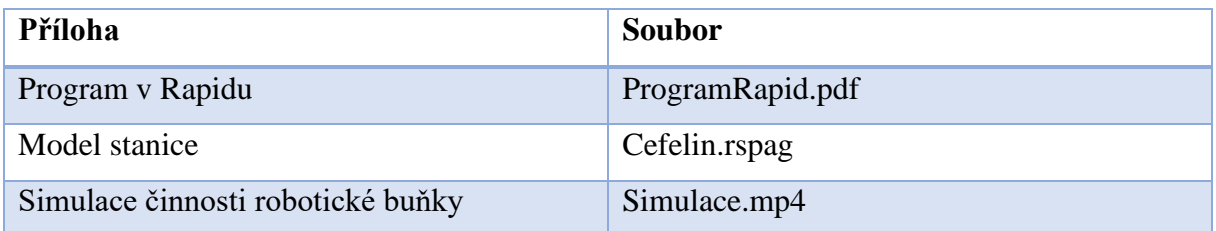